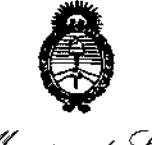

Ministerio de Salud Scoretaría de Políticas Regulación e Institutos A. N.M.A.T.

 $D$ ISPOSICIÓN N°  $=$  **134**<sup>1</sup>**3 8** 

I

|<br>ւ

# BUENOS AIRES, 12 DIC 2016

VISTO el Expediente Nº 1-47-3110-4935-16-9 del Registro de esta **Administración Nacional de Medicamentos, Alimentos y Tecnología Médica** (ANMAT), y

## CONSIDERANDO:

i Que por las presentes actuaciones la firma GRIMBERG DENTALES<br>| **S.A. solicita la revalidación y modificación del certificado de inscripción del** I producto médico PM-510-182, denominado APARATOS DE RAYOS X 3D DIGITAL, marca: VERAVIEWEPOCS DIGITAL.

**Que lo solicitado se encuadra dentro de los alcances de la** Disposición ANMAT N° 2318/02, sobre el Registro Nacional de Productores y I Productos de Tecnología Médica (RPPTM).

, Que la documentación aportada ha satisfecho los requisitos de la I **normativa aplicable.**

**tom1ado la Que la Dirección Nacional de Productos Médicos ha**  $\mathbf{I}$ **intervención que le compete.**

**Que** se actúa en virtud de las facultades conferidas por el Decreto I Nº 1490/92 y Decreto Nº 101 del 16 de diciembre de 2015.

**Por ello; <sup>f</sup>**

 $\oint A$ 

 $\vert$ 

I

 $\overrightarrow{a}$ . EL ADMINISTRADOR NACIONAL DE LA ADMINISTRACION NACIONAL DE MEDICAMENTOS, ALIMENTOS Y TECNOLOGÍA MÉDICA DISPONE:

**ARTÍCULO 1<sup>0</sup> .\_ Revalídese la fecha de vigencia del certificado de inscripcióh en el** RPPTM N° PM-510-182 correspondiente al producto denominado: APARATOS DE RAYOS X 3D DIGITAL, marca: VERAVIEWEPOCS DIGITAL, propiedad de la firma GRIMBERG DENTALES S.A., obtenido a través de la Disposición ANMAT Nº

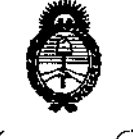

Ministerio de Salud Secretaría de Políticas Regulación e Institutes A. N. M. A. T.

DISPOSICIÓN Nº  $-13438$ 

5797/11 de fecha 26 de agosto de 2011, según lo establecido en el Anexo que forma parte de la presente Disposición.

ARTÍCULO 2º .- Autorízase la modificación del Certificado de Inscripción en el RPPTM Nº PM-510-182, denominado APARATOS DE RAYOS X 3D DIGITAL, marca: VERAVIEWEPOCS DIGITAL.

ARTÍCULO 3º .- Acéptese el texto del Anexo de Autorización de Modificaciones el cual pasa a formar parte integrante de la presente disposición y el que deberá agregarse al Certificado de Inscripción en el RPPTM Nº PM-510-182.

ARTÍCULO 4º.- Regístrese; por el Departamento de Mesa de Entradas notifíquese al interesado y hágasele entrega de copia autenticada de la presente Disposición, conjuntamente con su Anexo, Rótulos e Instrucciones de uso; gírese a la Dirección de Gestión de Información Técnica para que efectúe la agregación del

Anexo de Autorización de Modificaciones al certificado. Cumplido, archívese.

Expediente Nº 1-47-3110-4935-16-9

DISPOSICION Nº. gsch

 $-13438$ da Hoberto Leop Subadministrador Nacional A.N.M.A.T.

 $\overline{2}$ 

ű

,

*J~tÚ¿'U;'*d *SCda'" ~!tI/auá ck Yo&i>:N ,~a~;'n ""J!:J4;(u~",* Sf1'*Jf/JtSf1'.J*

#### ANEXO DE AUTORIZACION DE MODIFICACIONES

I **El Administrador Nacional de la Administración Nacional de Medicamentos,** Alimentos y Tecnología Médica (ANMAT), autorizó mediante Disposición No..i.~ ..' ..3.4.3..8 , <sup>a</sup> los efectos de su anexado en el Certific~do de d<br>I Inscripción en el RPPTM Nº PM-510-182 y de acuerdo a lo solicitado por la firma GRIMBERG DENTALES S.A., la modificación de los datos, que figuran en la tabla al pie, del producto inscripto en (RPPTM) bajo:

Nombre Genérico aprobado: APARATOS DE RAYOS X 3D DIGITAL.

Marca: VERAVIEWEPOCS DIGITAL.

Autorizado por Disposición ANMAT Nº 5797/11 de fecha 26 de agosto de 2011. Tramitado por expediente N° 1-47-9197-11-3. I

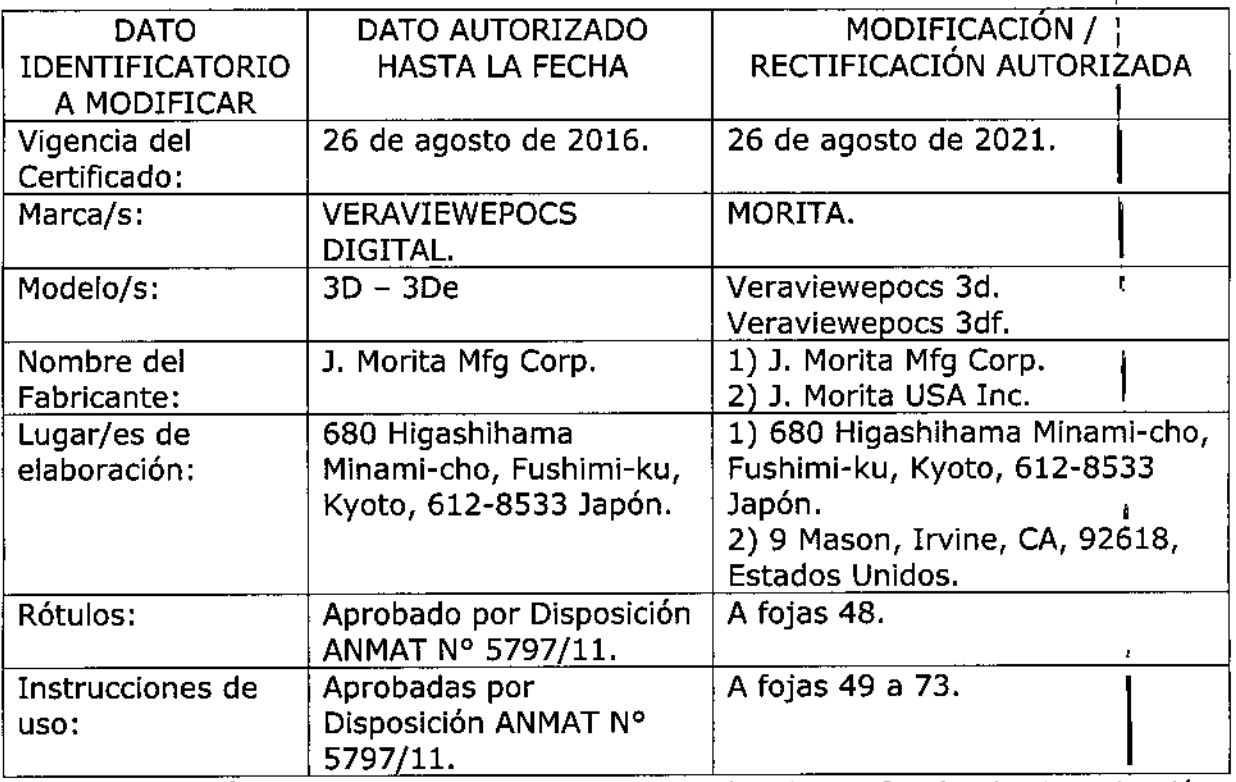

**El presente sólo tiene valor probatorio anexado al certificado de Autori-?ación antes mencionado. I**

**Se extiende el presente Anexo de Autorización de Modificaciones del RPPTM a la** firma GRIMBERG DENTALES S.A. Titular del Certificado de Inscripción en el I

Ministerio de Salud Secretaría de Políticas Pregulación e Institutos A. N. M. A. T. **RPPTM** Nº PM-510-182, en la Ciudad **Buenos** de Aires, los a Expediente Nº 1-47-3110-4935-16-9 DISPOSICIÓN Nº  $= 13438$ gsch Dr. HOBERTO LE Subadministrador Nacional A.N.M.A.T. 4

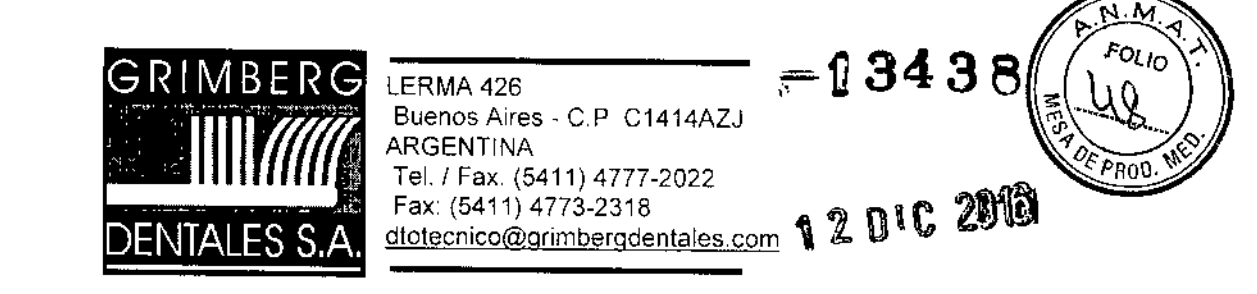

## *PROYECTO DE RÓTULO*

### APARATO DE RAYOS X 3D DIGITAL

**Marca: Morita** Modelo/s: XXX (según corresponda) **Veraviewepocs 3D Veraviewepocs 3Df**

**Número de Serie: Ver embalaje Instrucciones de instalación y uso: ver manuales adjuntos**

AUTORIZADO POR LA ANMAT PM-510-182 VENTA EXCLUSIVA A PROFESIONALES E INSTITUCIONES SANITARIAS

Elaborado por:

 $\overline{1}$ 

 $\overline{\mathcal{L}}$ 

J, Morita Mfg, Corp, - 680 Higashihama Minami-cho, Fushimi-ku, Kyoto, 612-8533 Japón, J, Morita USA, Inc, - 9 Masan, Irvine, CA, 92618 EE,UU,

Importado y distribuido por: GRIMBERG DENTALES S.A. Lerma 426, CABA, Argentina Código Postal: C1414AZJ, Tel: 4777-2022 Directora Técnica: Farmacéutica L. Yanina Cardozo - M.N.14.444

GRIMBERG DENTALES S.A., Farm Liliana Yanína Cardozo Directora técnica-Apoderada legal MN nº 14444

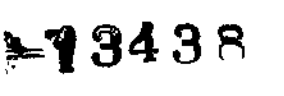

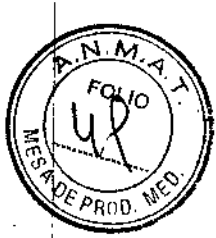

## **ANEXO III.B**

## PROYECTO DE INSTRUCCIONES DE USO APARATO DE RAYOS X 3D DIGITAL

Marca: Morita Modelo/s: XXX (según corresponda) Veraviewepocs 3D Veraviewepocs 3Df

## AUTORIZADO POR LA ANMAT PM-510-182 VENTA EXCLUSIVA A PROFESIONALES E INSTITUCIONES SANITARIAS

Elaborado por:

- 1. Mbtita Mfg. Corp. - 680 Higashihama Minarni-cho, Fushimi-ku, Kyoto, 612-8533 Japón. - J. Monta USA, Ine. - 9 Mason, Irvine, CA, 92618 EE.UU.

Importado y distribuido por: GRlMBERG DENTALES S.A. Lerma 426, CABA, Argentina. Código Posta!: C!414AZJ, Tel: 4777-2022 Directora Técnica: Farmacéutica L. Yanina Cardozo - M.N.14.444

Para un funcionamiento y una seguridad óptimos, lea detenidamente este manual antes de utilizar el equipo. Preste especial atención a las advertencias y las indicaciones de seguridad.

## Usosprevisto:

 $\overline{\phantom{a}}$ 

Estas unidades radiográficas se usan para realizar diagnósticos en odontología mediante la exposición de un receptor de radiografia.

Ran de utilizarlo personas autorizadas para la práctica de la odontología o de la medicina, y/o de procedimientos asociados. ,

Se han diseñado para hacer exploraciones y diagnósticos radiográficos de toda el área dentomaxilofacial, como la dentadura, los tejidos gingivales, el hueso del mentón, etc. Permiten obtener imágenes digitales panorámicas, cefalométricas y axiales.

#### Perfilde usuario previsto:

a) Cualificación:

Personas con el permiso legal adecuado para utilizar aparatos de rayos X, como radiólogos, técnicos en radiología, médicos u odontólogos (puede variar en función del país) I

b) Formación, conocimientos:

Diseñado para ser utilizado por profesionales con un conocimiento básico de los peligros de la exposición radiológica, de la protección necesaria, de anatomía y de diagnóstico por imágenes c) Conocimiento de idiomas:

lnglé~ (para el uso profesional citado arriba)

d) Experiencia:

Personas con experiencia en el uso de aparatos,de rayos X ! . •

GRIMBERG **DENTALES** S./ Farm\LlIíána Yanma Cardoto Directora técnica-Apoderada leg-MN nº 14444

1/ 25

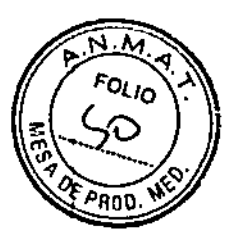

 $-13438$ 

#### dentificación de piezas

## Unidad principal

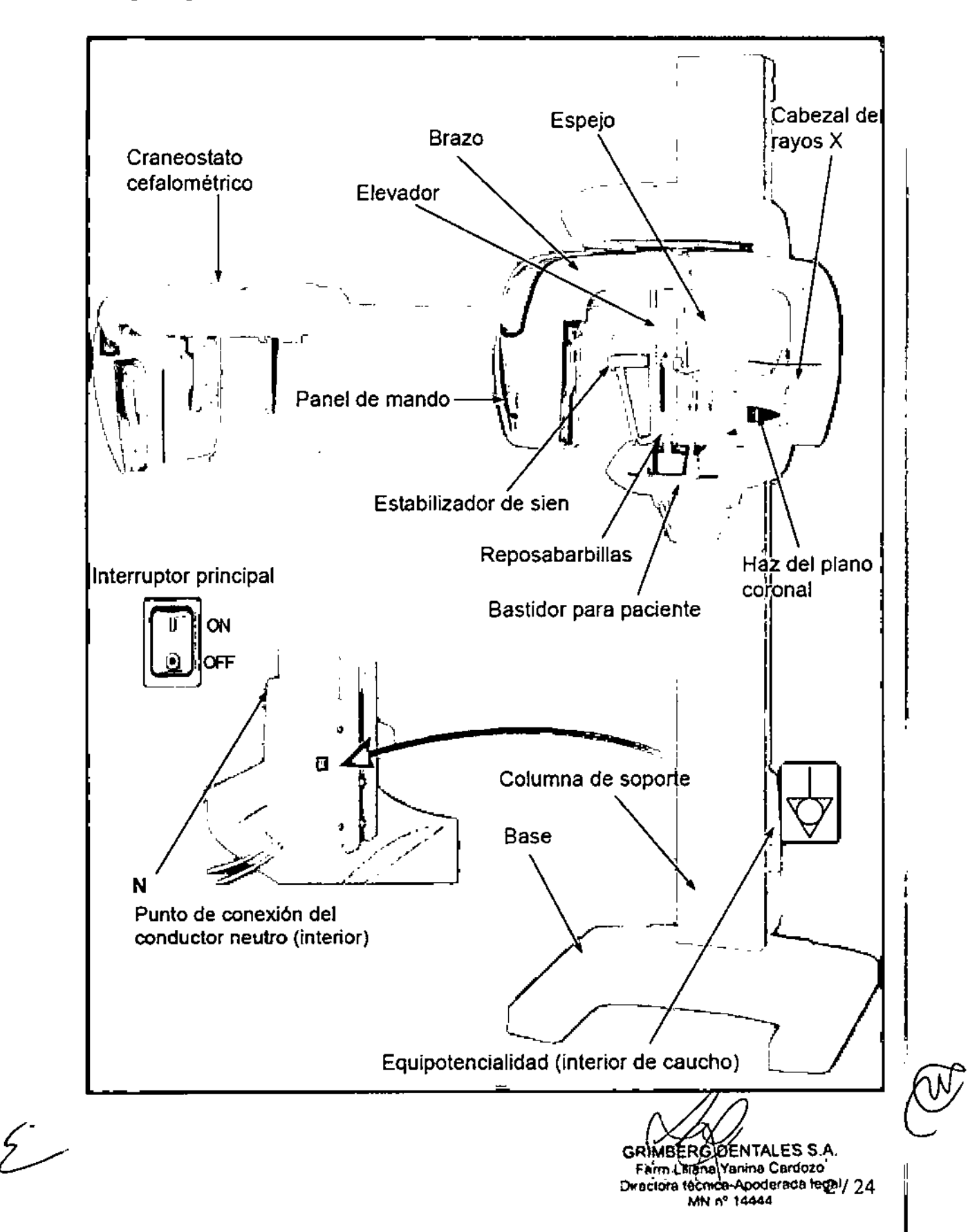

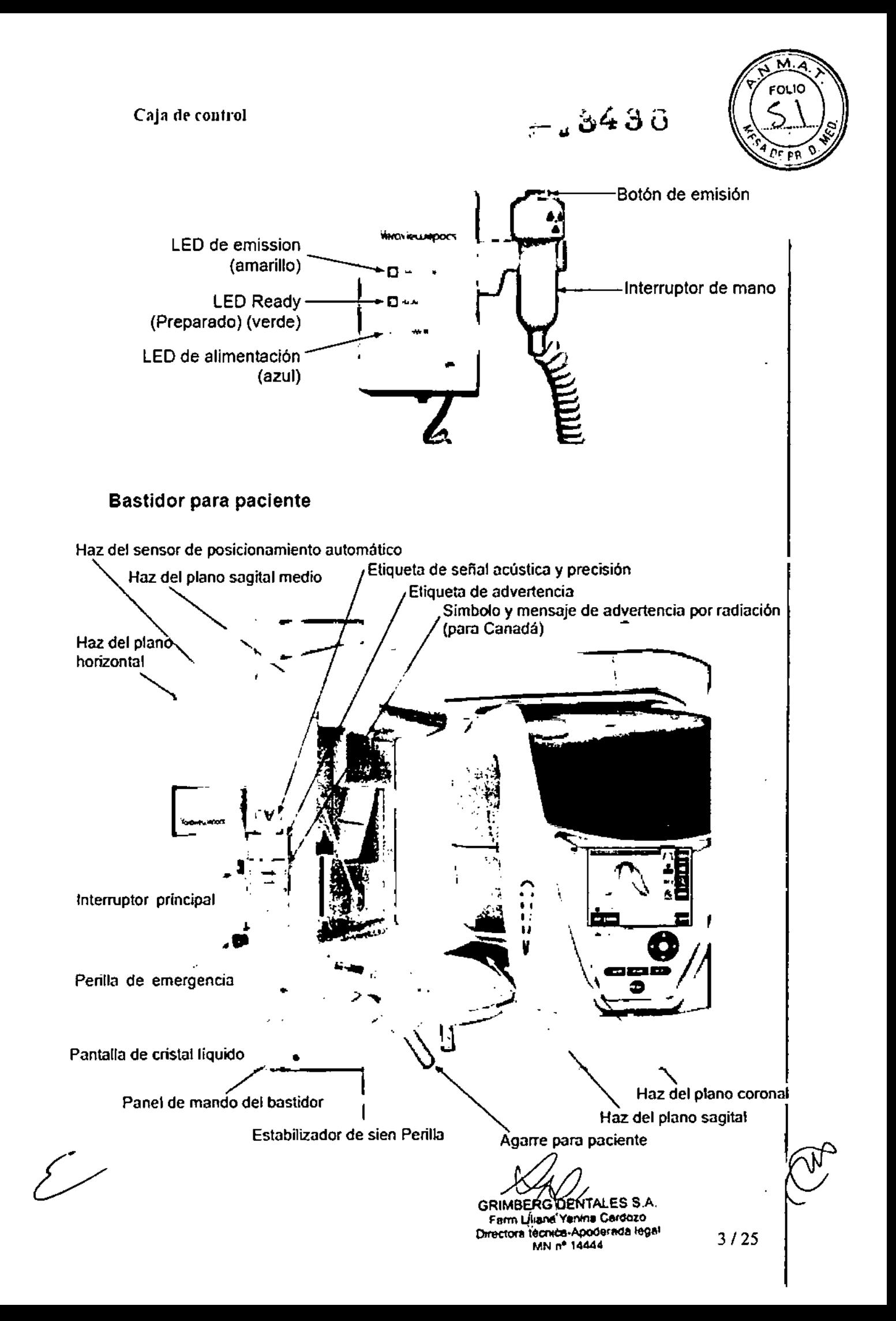

EQLIO

**'.3438**

## Unidad cefalométrica (opción)

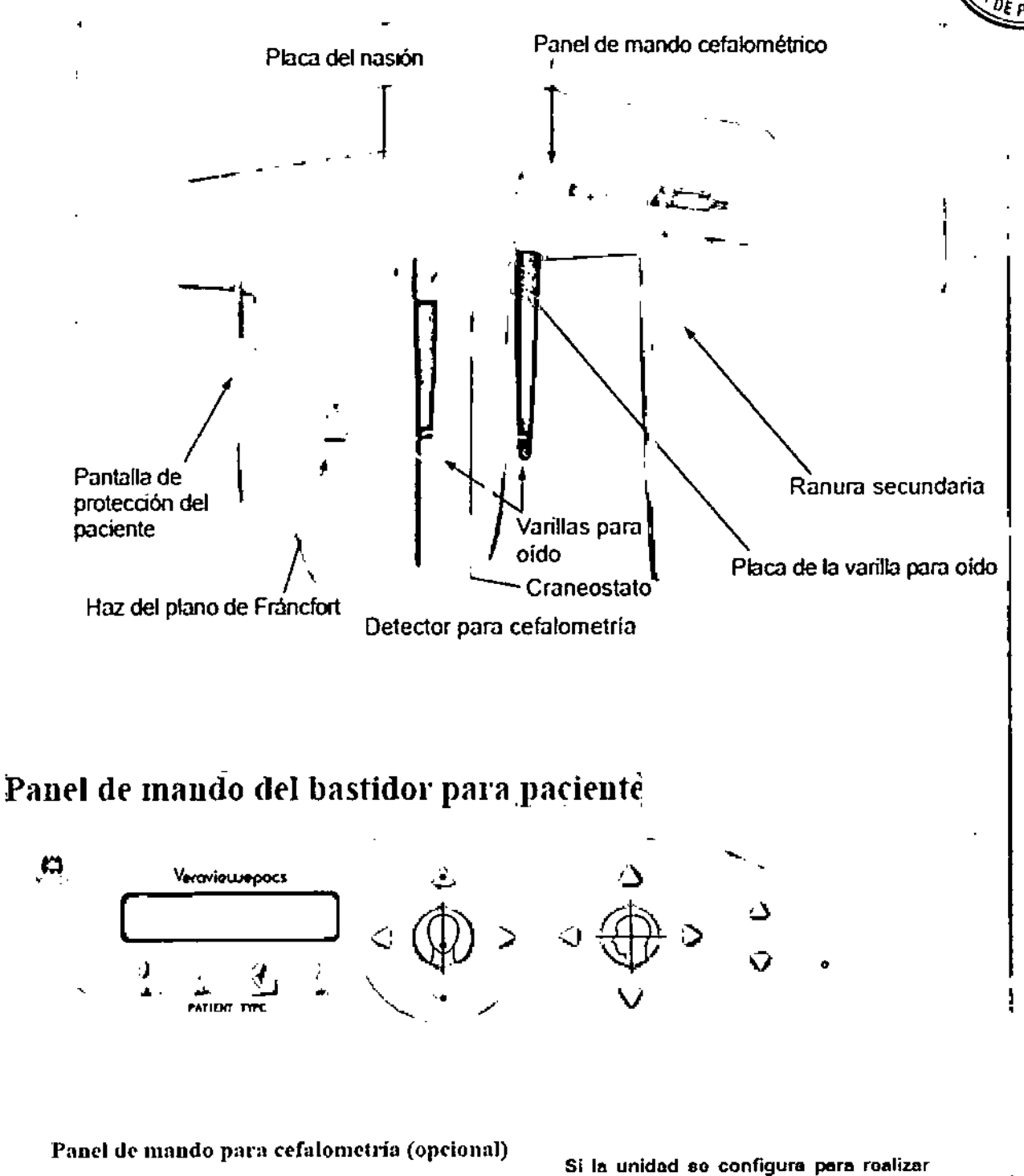

**Teda de entrada y saflda del paciente** Tecla de posición de inicio | Teclas de flecha  $\frac{1}{\sqrt{2}}$  ...  $\overline{\phi}$ ,  $\overline{\phi}$ ,  $\overline{\phi}$ ,  $\overline{\phi}$ ,  $\overline{\phi}$ **mirando** en sentido contrario al **habhu:sl, el haz del plano do Frimcfort na fundonaril, Incluso si ao pulsa la tecle correspondlent&. Tecla de encendido <sup>y</sup> apagado del haz del i plano de Fréncfort** experience of the correspondients<br>ecla de encendido y s<br>plano de F<br>
( France Tecla de GRIMBERG DÉNTALES S.A. **Ferm,LikaMy~ oze 4/25** Directora tecnica-Apoderada legal **MN"'I44A4**

**oxposicionos ll'ltorelos con el paciente**

## $= 23439$

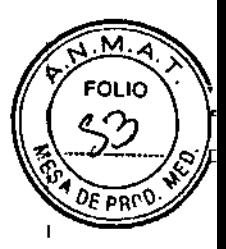

## Panel de mando del brazo

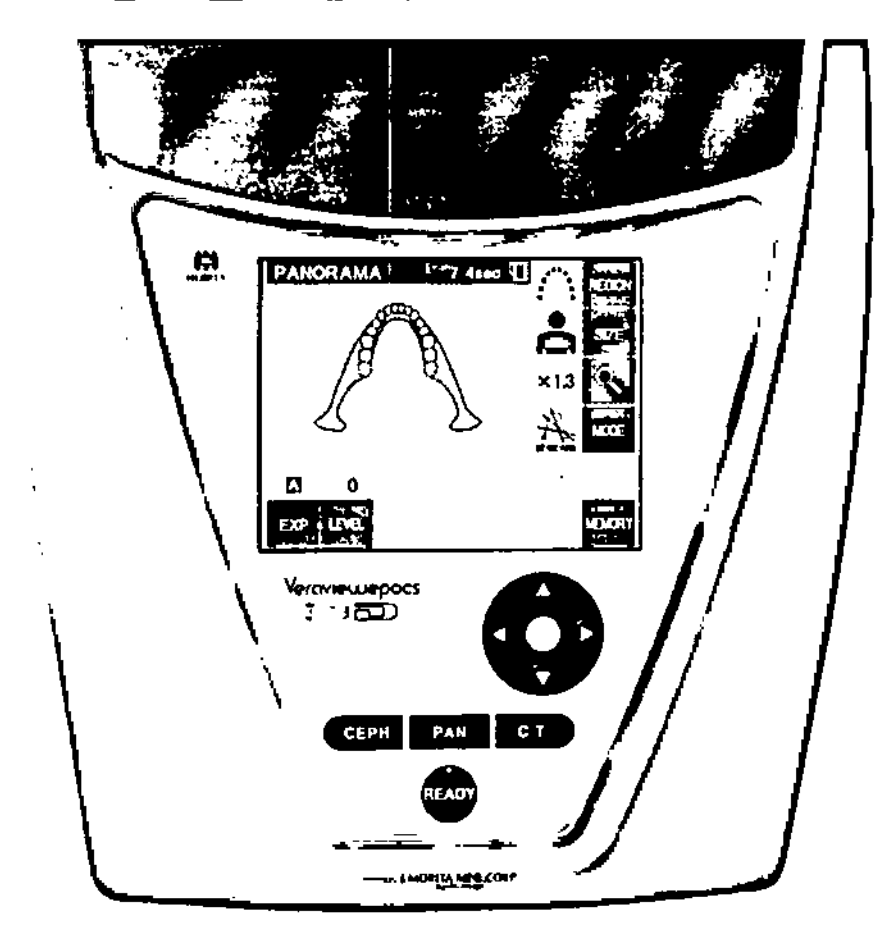

## Accesorios

- · Boquillas.
- · Reposabarbillas.
- Apoyo de nariz y labios.
- · Aleta de mordida.
- · Fundas para aletas de mordida.
- · Placa para radiografía de mano.
- · Banda para la cabeza A (con hebilla).
- · Banda para la cabeza B (con hebilla).
- · Filtro de cobre de tres piezas.
- · Placa de mordida.
- · Varilla para oído.

سريسم

GRIMBERG DENTALES S.A.<br>Farm Lyland Yanina Cardozo<br>Directora tecnica-Apoderada legal MN nº 14444

## $=$  2438

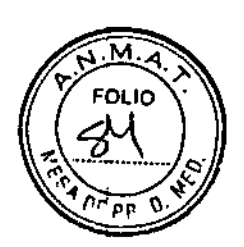

## $F$ uncionamiento;

Pasos previos

Encienda el PC. La aplicación i-Dixel se iniciará automáticamente. Abra la base de datos de pacientes y seleccione una carpeta de paciente en la que se vaya a leer la imagen, o bien cree una carpeta de paciente nueva.

#### • "-- • o ~ Comprobación de la resolución

Lleve el cursor del ratón al icono de resolución de la barra de tareas que se encuentra en la parte inferior de la pantalla.

#### ~- .. ----.,.,.., Cambio de <u>resoluc</u>ión

Haga clic en el icono de resolución de la barra de tarcas que se encuentra en la parte inferior de la pantalla. Se marcará la configuración actual (alta velocidad [High Speed] o alta definición (High I Definition]). Haga clic en la otra configuración si desea seleccionarla.<br>Compreheción del funcionamiento de la exposición panorámica.

## Comprobación del funcionamiento de la exposición panorámica

Encienda el interruptor principal.

Pulse la tecla Ready (Preparado) para activar la emisión radiológica. Mantenga pulsado el botón de emisión y compruebe que el brazo rota, que se emite radiación, que se enciende el LED de emisión radiológica y que se oye la señal acústica. Compruebe también que una vez transcurrido el tiempol de emisión, esta cesa y el brazo deja de rotar. Vuelva a pulsar el botón de emisión para devolver el brazo a la posición de entrada del paciente.

## Comprobación del funcionamiento de la exposición cefalométrica

Encienda el interruptor principaL Pulse la tecla CEPH de exposición cefalométrica del panel de mando principal. Cierre completamente los estabilizadores de sien girando la perilla de estabilización de sien. Pulse la tecla Ready (preparado) para mover el cabezal de rayos X yel brazo hasta su posición de exposición cefalométrica. Compruebe que el LED Ready (Preparado) del panel

de mando del brazo y de la caja de control esté encendido. Pulse la tecla de posición de inicio [~] del panel de mando para exposición cefalométrica para mover la unidad a su posición de inicio. Mantenga pulsado el botón de emisión y compruebe que se emite radiación, que el LED de emisión radiológica se enciende <sup>y</sup> que se oye la señal acústica. Compruebe también que, una vez ¡ transcurrido el tiempo de emisión, la radiación cesa, se apaga el LEO de emisión y la señal acústica deja de oírse.

## Comprobación del funcionamiento de la exposición de TC

Encienda el interruptor principal.

Pulse la tecla CT (TC) del panel de mando principal. Pulse la tecla Ready (Preparado) para finalizar la preparación. A continuación, mantenga pulsado el botón de emisión. Compruebe que el brazo rota, que se emite radiación, que el LEO de emisión radiológica se enciende y que se oye la señal acústica. Compruebe también que una vez transcurrido el tiempo de emisión, esta cesa y el brazo

GRIMBERG DENTAlES SA *11~ cA* Farm Likana Yanine Cardozo Directora técnica-Apoderada legal MN n° 14444

deja de rotar. Vuelva a pulsar el botón de emisión para devolver el brazo a la posición de del paciente.

## **Exposiciones Panorámicas**

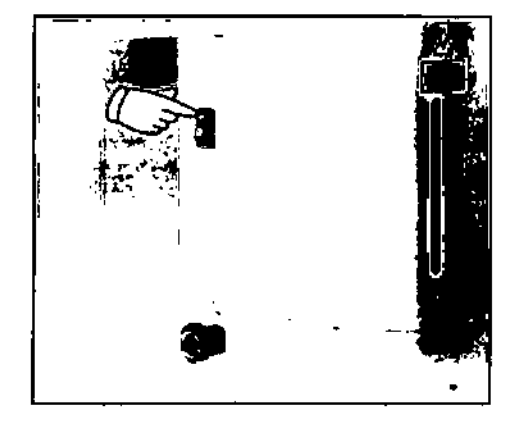

### Encienda el interruptor principal.

ρŖ

Pulse la parte superior (+ ) del interruptor principal. Se encenderá el LED Power (Alimentación) azul de la caja de control para indicar que la unidad está encendida.

En la barra de título de la pantalla del brazo aparecerá "Panorama" (Panorámica).

## **ANOTA**

· No encienda el interruptor principal si el paciente se halla cerca de la unidad. El brazo se moverá y podría golpearlo.

#### Perilla de emergencia

En caso de emergencia, pulse la perilla de parada de emergencia. Así, se detendrá la rotación del brazo, el movimiento del elevador y la emisión radiológica. Use este interruptor solo en caso de emergencia.

Después de pulsar la perilla de painda de emergencia

Avude al paciente a salir de la unidad y apague el interruptor principal. Así, la unidad volverá a ser segum.

Gire la perilla en la dirección que indica la flecha y reinicie el PC. A continuación, vuelva a encender la unidad principal y compruebe que esté configurada para una exposición panorámica. Si la unidad no volviese a ser segura o no funcionase, póngase en contacto con su distribuidor local o con J. Morita Corp.

#### **ANOTA**

· La imagen se perderá si pulsa la perilla de parada de emergencia durante su transmisión o si el interruptor principal está apagado.

 $\Omega$ 

e in

#### Configuración de la exposición panorámica

 $\mathcal{E}$ 

Cuando la unidad esté encendida, la pantalla LCD del brazo mostrará la configuración predeterminada que aparece en la fotografia.

> Configuraciones de exposición

PANORAMA

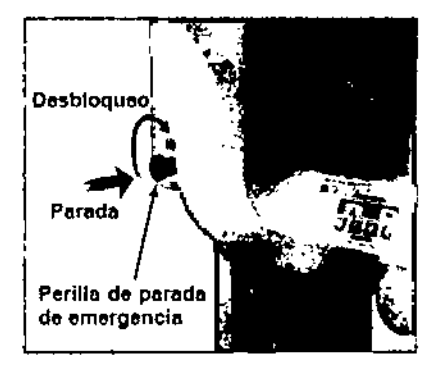

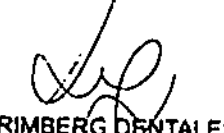

**GRIMBERG DENTALES S.A.** Farm Litena Yanine Cardozo Directora tecnica-Apoderada pagar 6 MN nº 14444

## Exposición automática (exposición automática directa digital)

La exposición automática regula la tensión (kV) y la corriente (mA) del tubo de forma individ paciente.  $0F$  PS

Pulse la tecla EXP para ver las posibles opciones. A continuación, pulse la tecla Auto para seleccionar la exposición automática.

Pulse la tecla Level (Nivel) y después las teclas de flecha para fijar el nivel automático. Hay nueve niveles automáticos, de +4 a -4.

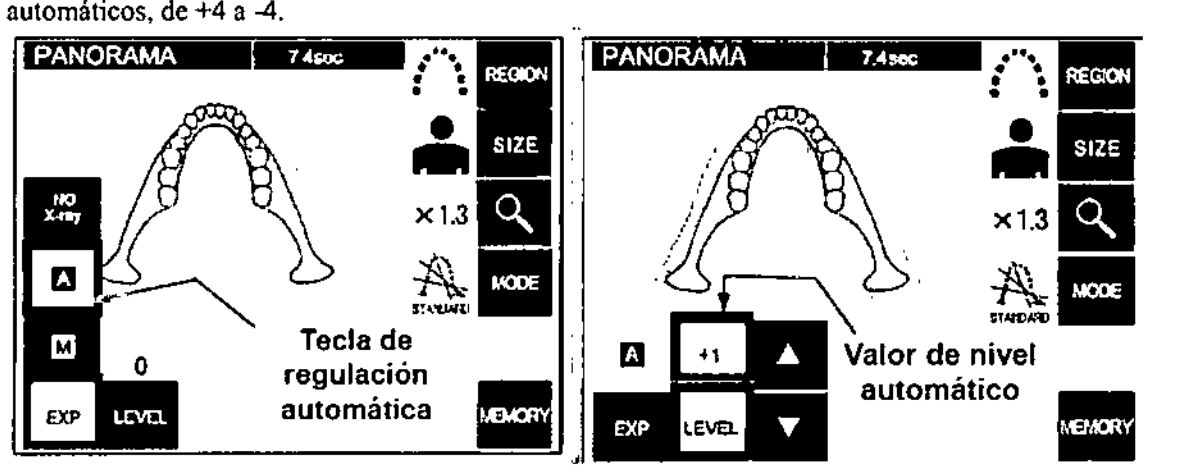

#### Cuadro 1

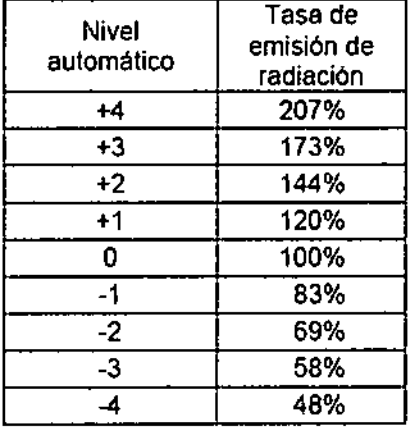

El cuadro I muestra la emisión de radiación relativa para cada nivel automático. Si se aumenta el valor del nivel automático, aumentarán la densidad y el contraste, lo que resulta beneficioso para los tejidos duros.

13438

FOLIO

La configuración predeterminada del nivel automático es 0.

## Exposición manual

Pulse la tecla EXP para vcr las posibles opciones. A continuación, pulse la tecla M (Manual) para selcccionár la exposición manual.

Pulse la tecla kV para ver la configuración actual. Use las teclas Arriba y Abajo que aparecerán a la derecha para cambiar la configuración.

Pulse la tecla mA para ver la configuración actual. Use las leclas Arriba y Abajo que aparecerán a la derecha para cambiar la configuración. La presión del tubo puede configurarse de 60 a 80 kV en incrementos de I kV. La corriente se puede configurar de 1 a lOmA en incrementos de 1 mA .

• La configuración predeterminada es de 70 kV y 8 mA.

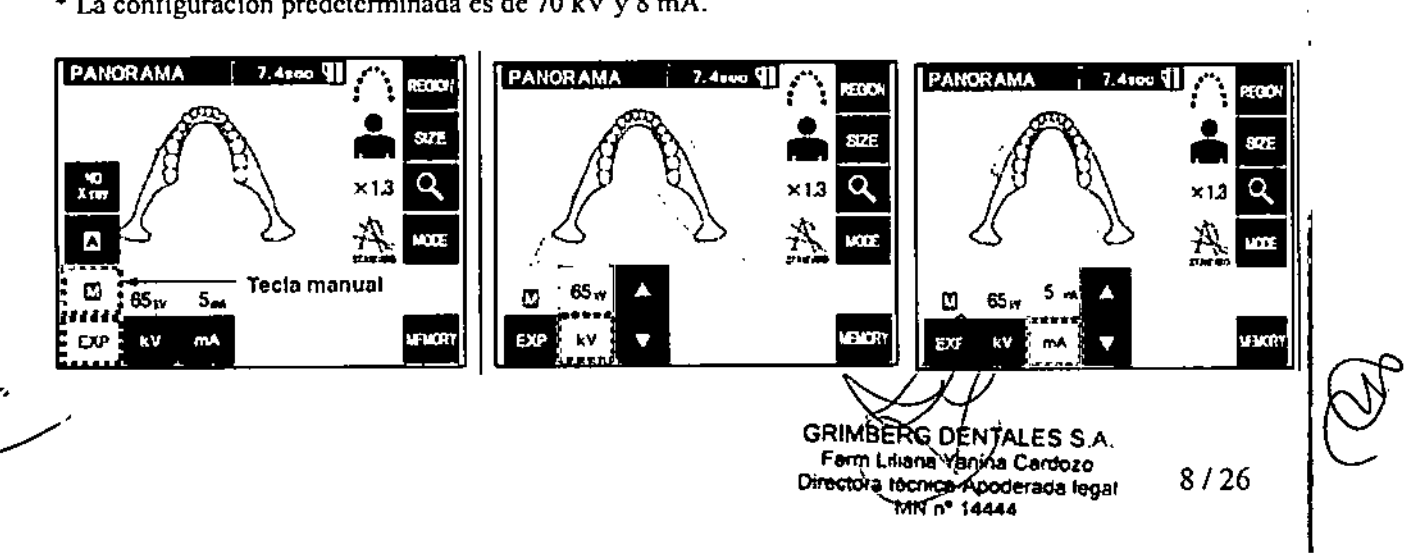

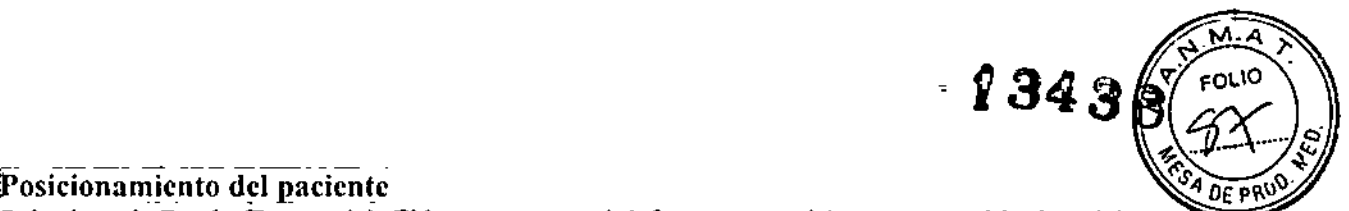

#### Posicionamiento del paciente

Pulse la tecla Ready (Preparado). El brazo se moverá deforma automática para permitir el posicionamiente del paciente. El LEO Ready (Preparado) verde dejará de parpadear y permanecerá iluminado. Los haces de los planos horizontal, sagital medio, coronal y del enfoque automático se iluminarán.

*Use siempre las teclas Arriba)' Abajo para desplazar el elevador. No intente/onarlo, lo dolÍaría.*

#### Banda para la cabeza

Para pacientes de corta estatura y para niños, use la banda para la cabeza.

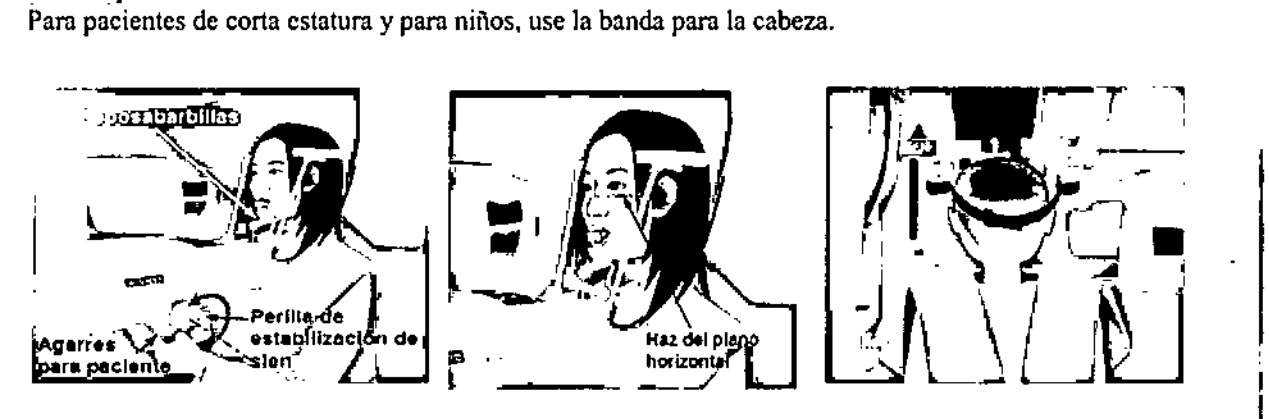

## $\overline{\text{Exposition}}$  panorámica

- 1) Asegúrese de que el LED Ready (Preparado) verde esté encendido; compruebe el brazo, el bastidor para<br>|<br>|
- 2) Descuelgue el interruptor de mano y mantenga pulsado el botón de emisión. El brazo comenzará a rotar y se emitirá radiación. Durante la emisión radiológica, se encenderá el LEO Emission (Emisión) amarillo de la caja de control y sonará una señal acústica.
- 3) Mantenga pulsado el botón de emisión. La emisión radiológica y la rotación del brazo se pararán, el LEO Emission (Emisión) se apagará y la señal acústica desaparecerá. A continuación, el brazo pasará a su posición de salida del paciente. Así finaliza el procedimiento de exposición. Suelte el botón de emisión. El LED Ready (Preparado) empezará a parpadear en ámbar para indicar que la imagen se est transmitiendo. Una vez haya finalizado la transmisión, los LED Ready (Preparado) del brazo y la caja de control parpadearán en verde.

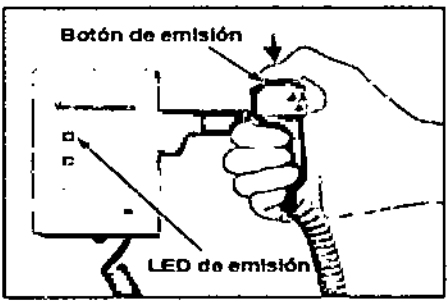

4) Cuelgue el interruptor de mano en su sitio.

## Zonas de exposición

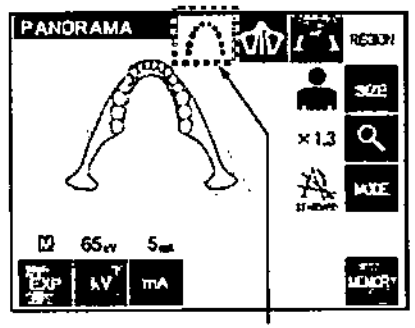

Tecla de panorámica

GRIMBERG DENTALES S.A. Farm Liliana Yaníne Cordozo Directora técnica-Apoderada legal  $MN \, r^4$  14444 9/25

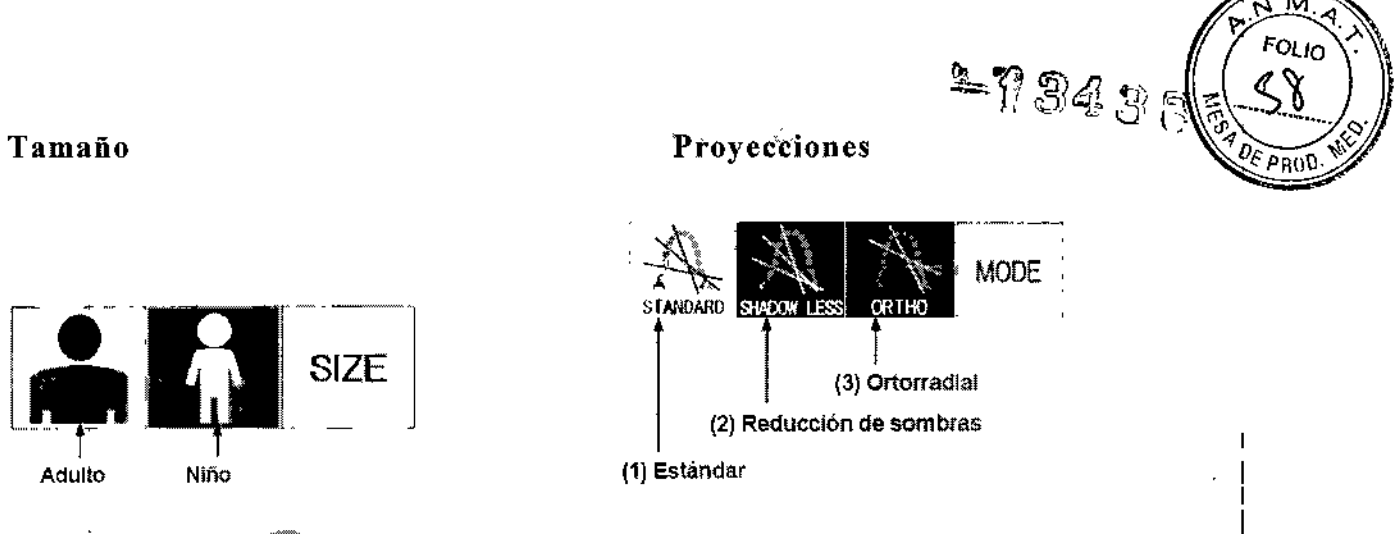

## Seno maxilar (Ampliación: 4,5X, en todo)

[Para examinar el seno maxilar o lesiones faciales] Pulse la tecla Región (Zona) y, a continuación, la tecla de seno maxilar.

Seleccione el seno maxilar

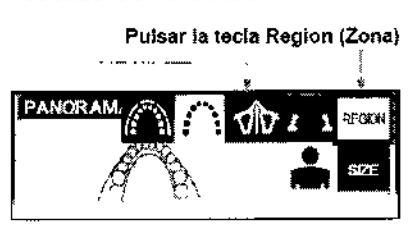

Tecla Mode (Modo)

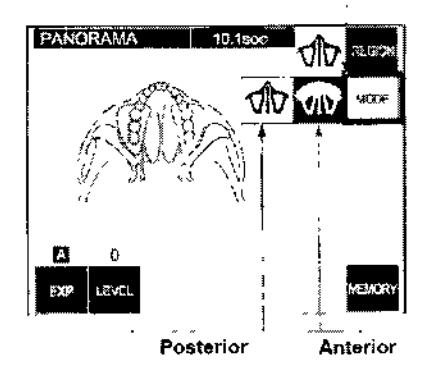

## Exposición cuádruple de la ATM (amplif.: 1,3X, en todo)

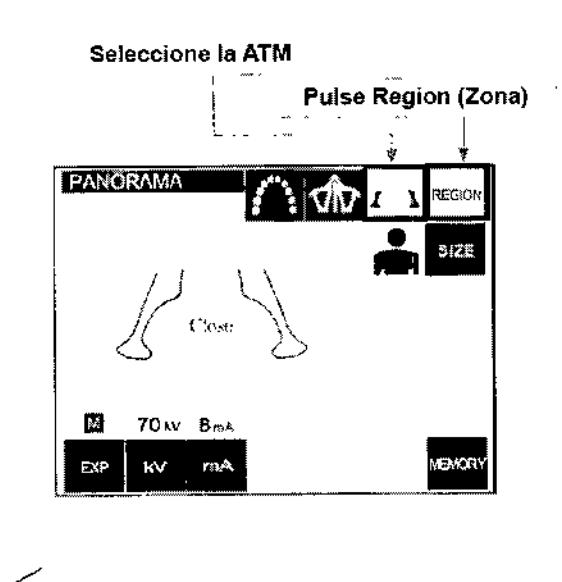

**GRIMBERG DÉNTALES S.A.** Farm Likana Yanina Cardozo Directora técnica-Apoderada legal

10/25

## Exposiciones cefalométricas (opcional)

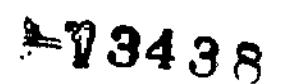

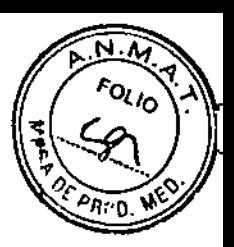

Pulse la tecla del modo de exposición CEPH (Ccfalometria) del panel de mando del brazo.

Anjes de pulsar la tecla Ready (Preparado), asegúrese de que los estabilizadores de sien para exposiciones panorámicas están totalmente cerrados.

Pulse la tecla Ready (Preparado). El cabezal de rayos X se girará a su posición de cefalomctría y el brazo rotará.

Automáticamente, el brazo y el cabezal pasarán a sus posiciones de cefalometria y se bloquearán. Nota

• Si los estabilizadores de sien no están cerrados o el paciente sigue en la posición de exposición, aparecerá el siguiente mensaje: "Before pressing the READY key, have the patient exit the unit and close *tite Temple Stabilizer completely." (Antes de pulsar la tecla Ready IPreparadoj, pida al paciellte que salga* de la unidad y cierre totalmente el estabilizador de sien). Asegúrese de que el paciente se ha alejado de la *Unidad*

*antes de pulsar la tecla Ready (Preparado). De lo contrario, el brazo podría golpearlo.*

## Exposición Lateral

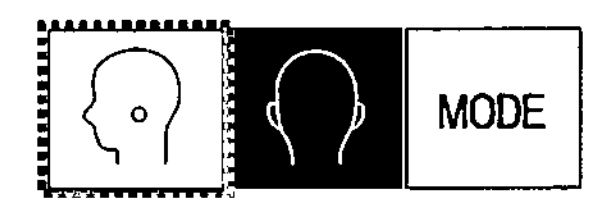

# ٣<br>Posicionamiento del paciente

Agarre la basc de la placa de la varilla para oído y rote el craneostato hasta su posición lateral. El apoyo del nasión debe estar al frente, si se le ha dado la vuelta no se puede realizar una exposición adecuada.

Coloque los salientes de las varillas para oído.

Pida al paciente que se coloque directamente bajo el craneostato.

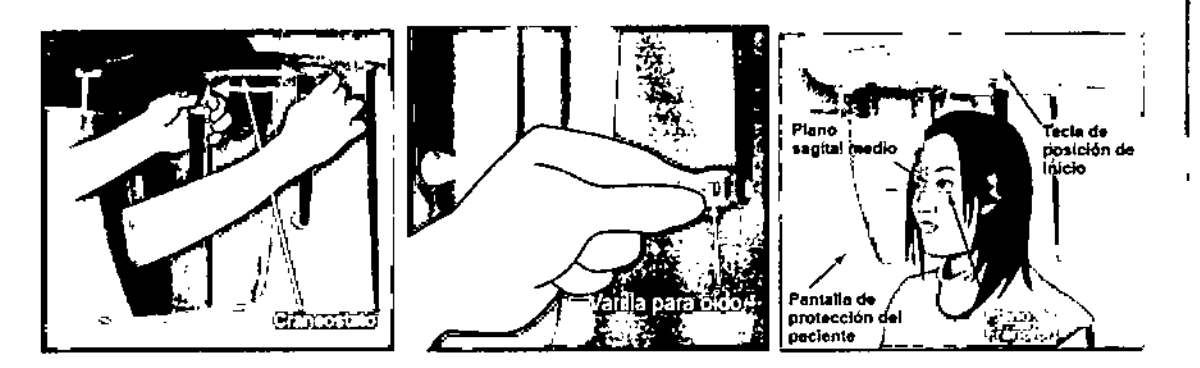

# - - -- <sup>~</sup> ~\_ml~J~\_~\_\_ra dioIó gic\_l:!.

Compruebe el panel de mando del brazo, el bastidor para paciente y la eaja de control; y asegúrese de que el LEO Ready (Preparado) verde está encendido. Descuelgue el interruptor de mano y mantenga pulsado el botón de emisión. Después de unos segundos, la ranura secundaria empezará a moverse y comenzará la emisión radiológica. Durante la emisión radiológica, se encenderá el LED Emission (Emisión) amarillo de la caja de control y sonará una señal acústica. Mantenga pulsado el botón de emisión. Cuando la exposición haya acabado, la placa de ranura secundaria se parará, al igual que la emisión J radiológica. El LEO Emission (Emisión) se apagara y se dejara de oír la señal acústica. Suelte el botón de emisión. El LED Ready (Preparado) empezará a parpadear en ámbar para indicar que lá

imagen se está transmitiendo. Una vez haya finalizado la transmisión, los LED Ready (Preparado) del brazo y la caja de control parpadearán en verde.

GRIMBERG DENTALES SA 11/25 Farm Lalana yahina Cardezo Und don tecnice-Apoderada log-MN n° 14444 **1946** 

1

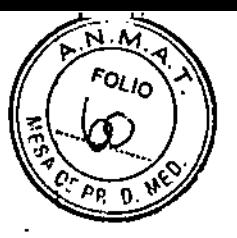

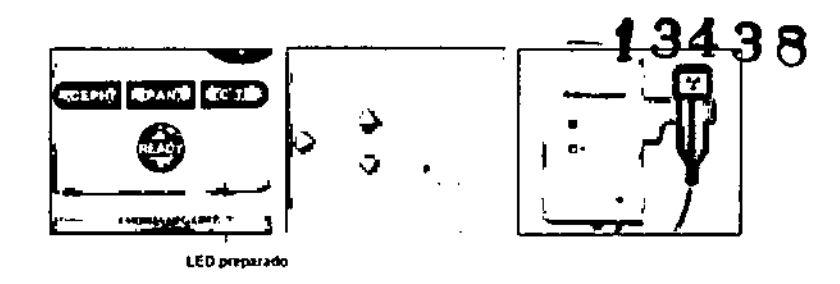

Exposición posteroanterior

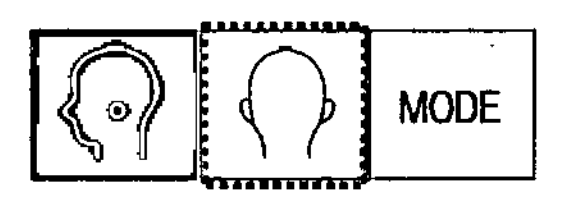

## Posicionamiento del paciente

Ponga el crancostato en la posición de exposición posteroanterior

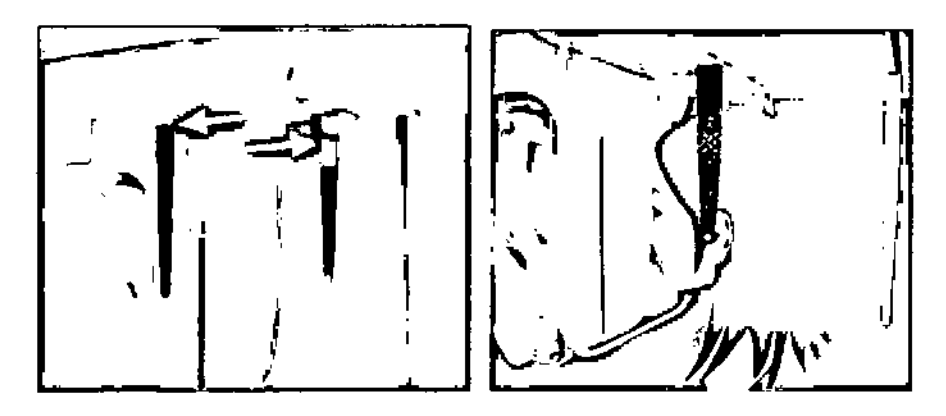

## Exposición con inclinación de 45 grados

Configure el craneostato con un ángulo de 45 grados a la derecha o a la izquierda. Configure la unidad para una exposición posteroanterior.

## Exposición de la mano

Seleccione el modo de exposición posteroanterior.

Ajuste la placa para radiografías de la mano a la pantalla de protección del paciente.

Fije el craneostato en la posición de exposición posteroanterior.

Levante la placa del nasión. Abra por completo las placas de las varilla para oído.

Pida al paciente que coloque la mano dentro del rectángulo en la placa para radiografías de la mano.

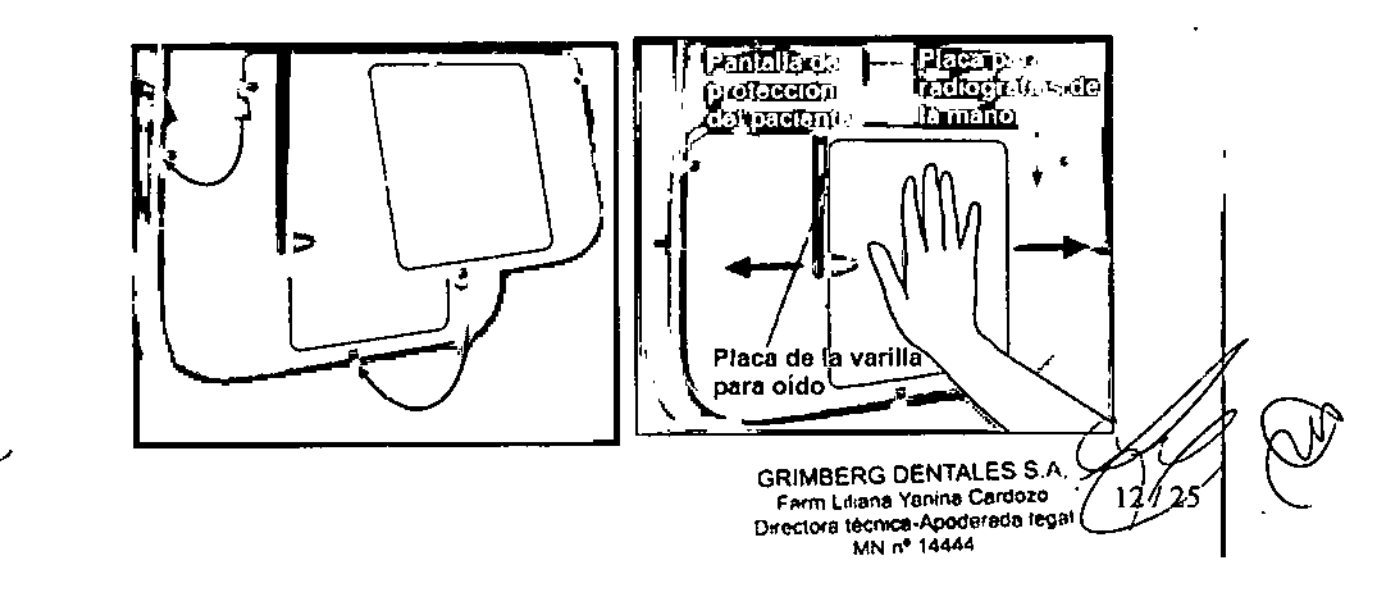

## Exposiciones de TC

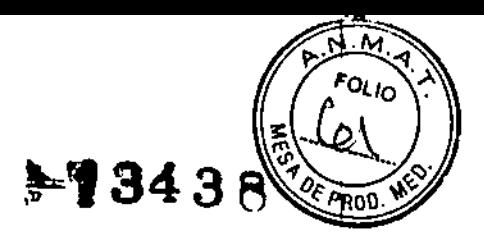

## Tamaños de las exposiciones de TC

3Df Tamaños de las exposiciones de TC

40 mm (diám.)  $\times$  40 mm (alto) 40 mm (diám.)  $\times$  80 mm (alto)

3D Tamaños de las exposiciones de TC  $40 \text{ mm}$  (diám.)  $\times 40 \text{ mm}$  (alto) 40 mm (diám.)  $\times$  80 mm (alto)  $80 \text{ mm}$  (diám.)  $\times$  50 mm (alto)  $80 \text{ mm}$  (diám.)  $\times 80 \text{ mm}$  (alto) 100 mm (diám. equivalente)  $\times$  50 mm (alto) 100 m (diám. equivalente) × 80 mm (alto)

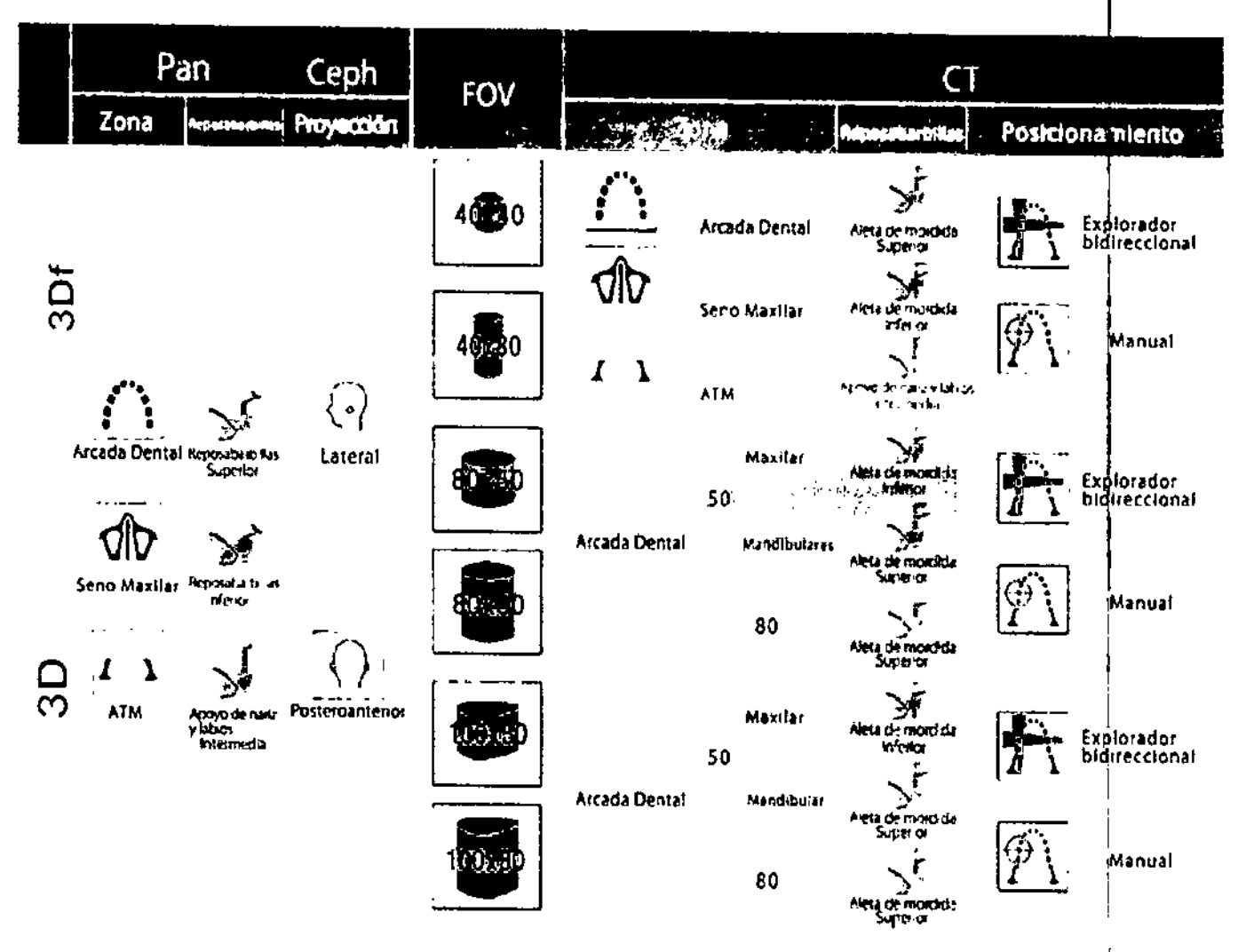

El uso de los soportes que muestra el cuadro anterior representa una estimación general. Use el tipo ۰ de soporte pertinente a la altura en la que el área de exposición esté centrada.

GRIMBERG DENTALES S. Farm Linana Yankia Cardozo Directorà técnica-Apoderada legal MN nº 14444

13/26

## $= 2438$

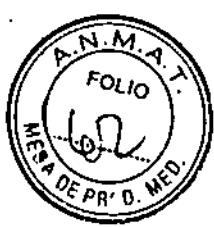

## Modo de exposición de TC

Pulse la tecla CT (TC) del panel de mando del brazo. Aparecerá la pantalla de TC. En la barra de título aparecerá "CT" (TC). El número que aparece al lado de "CT" en la barra de título es el CTDIvol (indice de dosis de tomografia computarizada por volumen), medido y calculado según IEC60601-2-44.

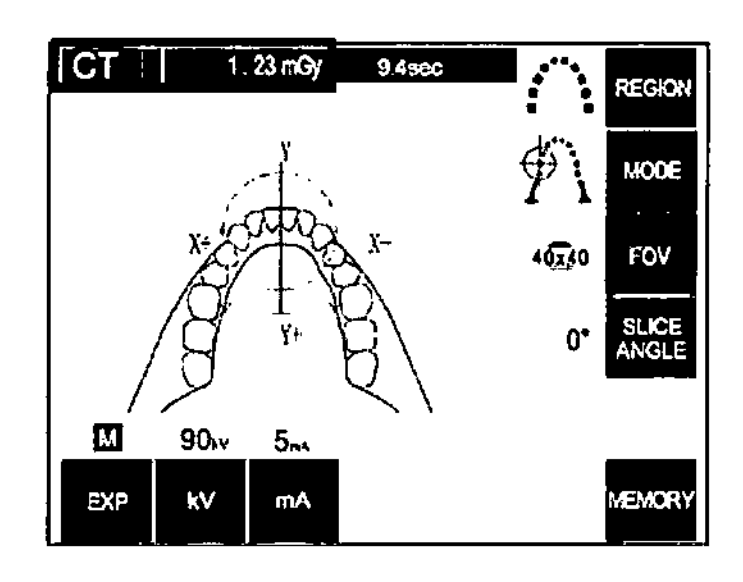

Tipos de Exposición

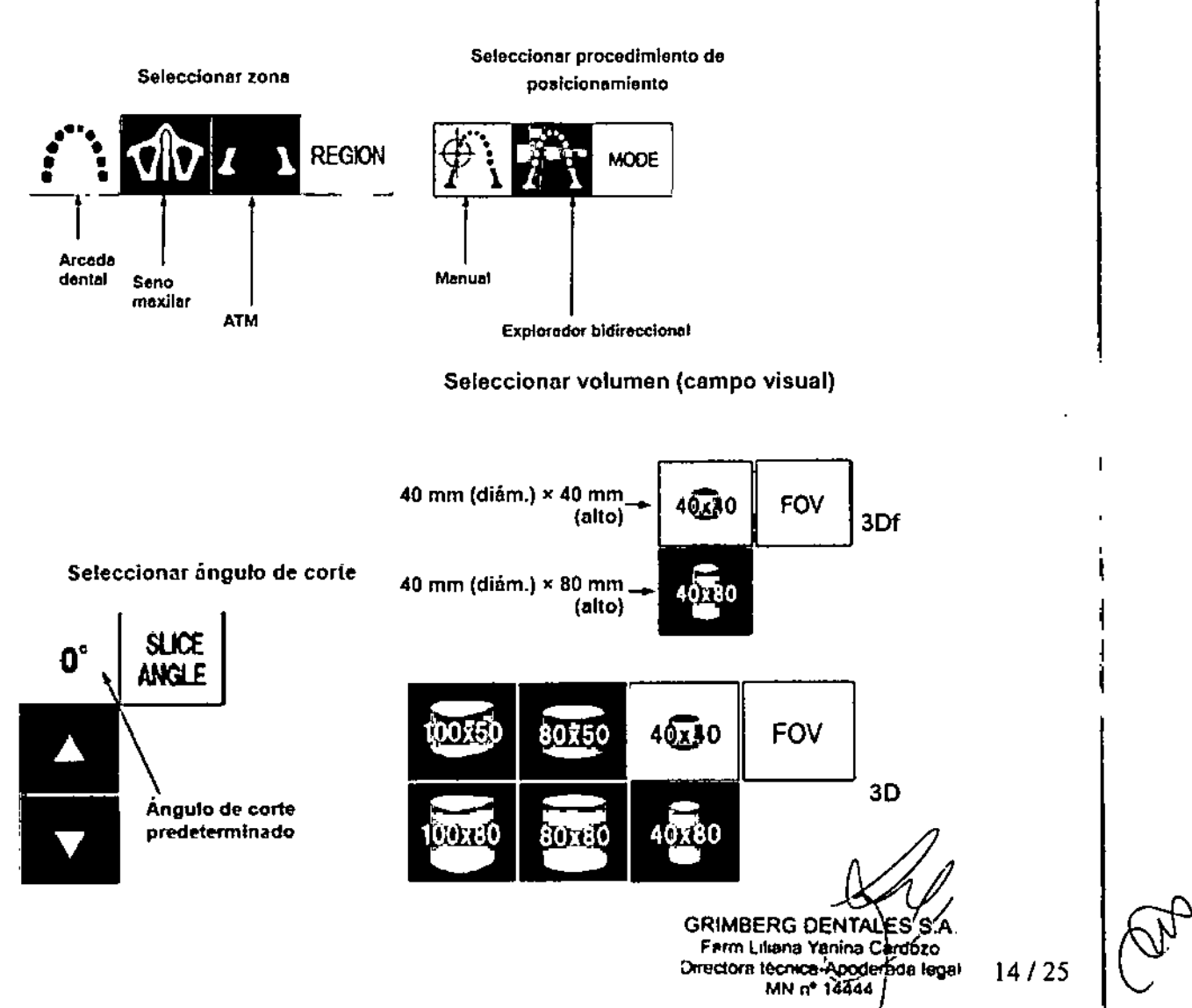

## $=13438$

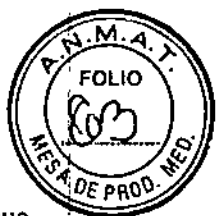

**TYPE** 

FÔV

**vewne**r

٣

## Posicionamiento del paciente

Para realizar exposiciones de TC, cambie el reposabarbillas por la aleta de mordida. Así, avudará a que el paciente no mueva la cabeza y conlleva una mayor reproducibilidad.

Asegúrese de que los haces están alineados con el plano sagital medio y la cara distal del colmillo superior izquierdo del paciente. Mantenga pulsada la tecla CT (TC) durante un segundo aproximadamente hasta que se oiga un sonido de dos tonos.

El círculo que representa el campo visual (FOV) en la pantalla se calibrará y se centrará en el extremo de las raíces de los incisivos. El círculo muestra la zona de exposición aproximada en el plano axial. El diámetro del campo visual (FOV) es de 40 mm.

\* La posición del círculo del campo visual (FOV) está unida a los haces de los planos sagital y coronal.

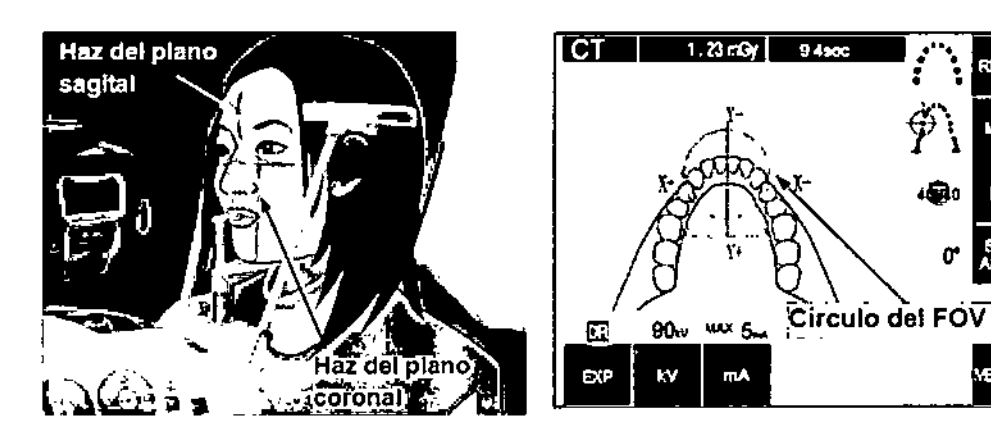

## Salida del paciente y transmisión de imágenes

Después de la exposición, el brazo volverá automáticamente a la posición de salida del paciente. Abra completamente los estabilizadores de sien y acompañe al paciente fuera de la unidad. A continuación, cierre completamente los estabilizadores.

Para reconstruir la imagen de TC

## \* LA reconstrucción una imagen fleva aproximadamente cinco minutos.

## Reconstruyendo

 $\mathcal{L}$  is a set of  $\mathcal{L}$ 

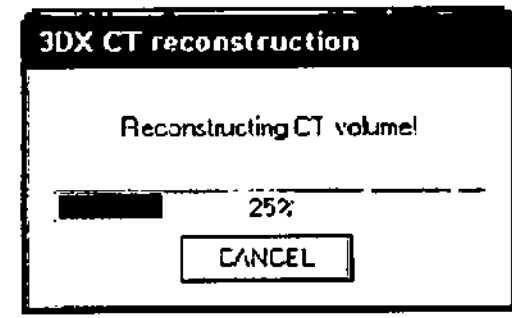

GRIMBERG DENTALES S.A. Farm Lihana Yenina Cardozo Directora técnica-Apoderada legal MN nº 14444

15/25

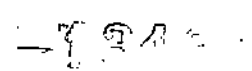

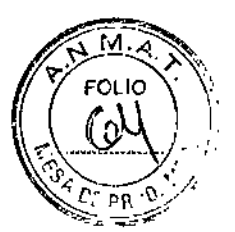

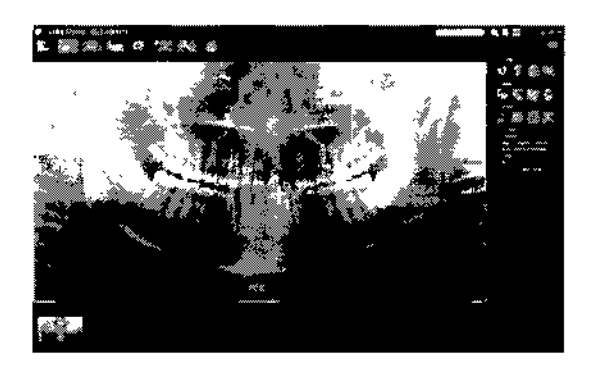

## Explorador panorámico

Puede seleccionar la zona de exposición de TC con el explorador panorámico del monitor del PC.

El explorador panorámico solo puede usarse para las TC de la arcada dental de 40x40 y 40x80.

Un cuadro de 40  $\times$  40 ó 40  $\times$  80, que representa el área de exposición de TC, aparecerá en la imagen e indicará el tamaño del campo visual (FOV):  $40 \times 40$  ó  $40 \times 80$ . Haga y mantenga el clic en un punto dentro del límite del cuadro y desplace su centro hacia la zona de exposición.

\* Si el cursor se desplaza más allá del área de exposición de TC, se pone rojo.

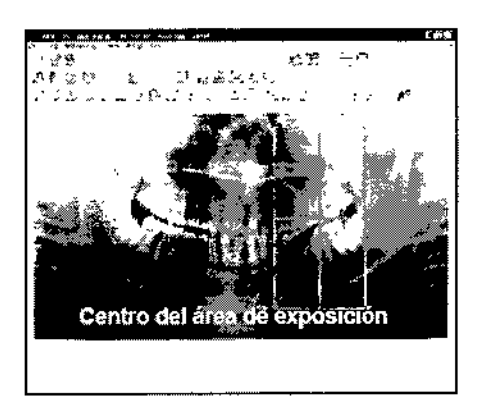

Efectúe la exposición de TC de acuerdo con lo descrito anteriormente en este manual.

Después de la reconstrucción de imágenes y de la creación de cortes, las imágenes aparecerán en el monitor del PC. Las imágenes de TC y la imagen del explorador panorámico están vinculadas. Si hace doble clic en la cruz de la imagen del explorador, aparecerán en pantalla las imágenes de TC asociadas.

## Explorador bidireccional

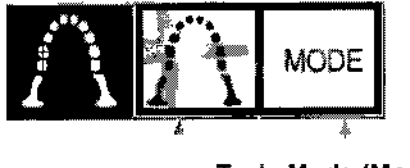

Tecia Mode (Modo)

Tecla de explorador bidireccional

Si selecciona el explorador bidireccional, aparecerán dos imágenes con ángulos diferentes en el monitor del PC. El brazo y la ranura del haz de rayos X se moverán automáticamente para que cualquier punto seleccionado en la imagen del explorador aparezca en el centro de la exposición de TC.

GRIMBERG DENTALES S.A. Farm Ludga Yanına Cardozo Directora tecnica-Apoderada legal MN nº 14444

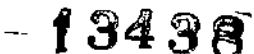

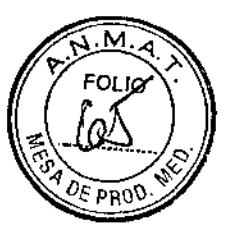

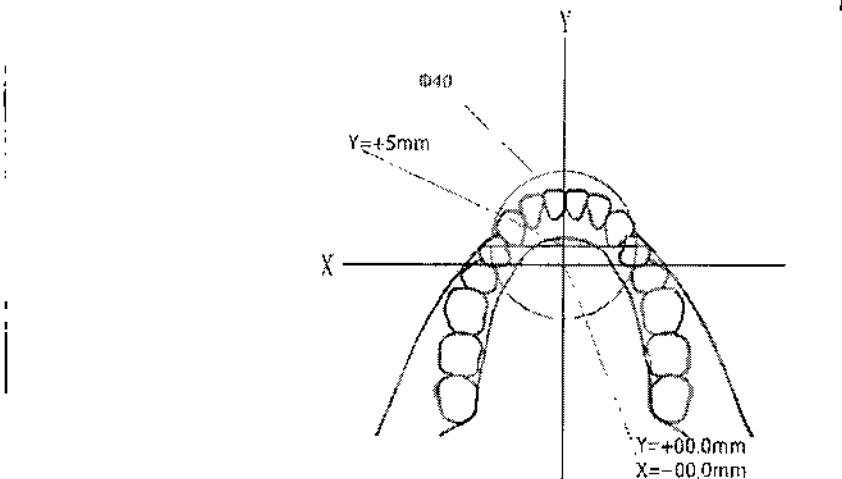

Pulse la tecla Mode (Modo) y, a continuación, la tecla del explorador bidireccional. En el eje Y no se puede establecer un valor superior a +5 mm. (Este valor aparece en la pantalla del bastidor.) Si  $Y = +5$  mm, el área rosa del dibujo anterior estará dentro del área de exposición. !

Puede seleccionar el área rosa con el cuadro del explorador, aunque no estará en el centro de la exposición.: En este caso, el cuadro no pasará de color verde a rojo.

Además, el área seleccionada no estará en el centro de la exposición.

### Exposición de TC de la arcada dental completa

\* El tamaño equivalente a 100 mm captura casi toda la arcada dental.

Tamaños de las exposiciones de  $\mathbf{TC}^+$ 

80 mm (diám.)  $\times$  50 mm (alto) 80 mm (diám.)  $\times$  80 mm (alto) 100 mm (diám. equivalente)  $\times$  50 mm (alto) 100 m (diám. equivalente)  $\times$  80 mm (alto)

## Después de usar la unidad

Pulse la parte inferior del interruptor [marcada con un círculo (°)] situado en la parte trasera del elevador para apagar la unidad. El LED Power (Alimentación) de la caja de control se apagará. *No olvide apagar el equipo después de usarlo para evitar pérdidas de electricidad y accidentes.*

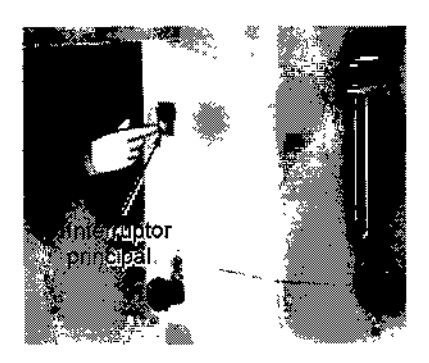

**GRIMBERG** OF ATALES S.A. Farm Literia Yanina Cardozo Directora técnica- Apoderada fegal MN n° 14444

## Mantenimiento, sustitución de piezas y almacenamiento

## **Desinfección**

## Mantenimiento regular

- · Desinfecte los estabilizadores de sien las varillas para oído, el reposabarbillas, la aleta de mordida, la placa del nasión, el apoyo de nariz y labios, los agarres para paciente, etc., después de cada paciente con un paño empapado en alcohol etilico desinfectante (alcohol etilico al 70 u 80%).
- · Limpie el pauel de mando con un paño humedecido con alcohol etílico desinfectante (alcohol etílico al 70 u 80%).
- · Revise y engrase el cableado metálico del elevador cada seis meses.

## **AADVERTENCIA**

· Desconecte siempre la fuente de alimentación antes de realizar cualquier labor de mantenimiento. De este modo, eliminará el riesgo de descargas eléctricas, quemaduras o un encendido accidental del interruptor que pudiera causar lesiones.

#### Nota de uso

- · Use solo alcohol etilico desinfectante (alcohol etilico al 70 a 80%) o un detergeme neutro para limpiar las superficies exteriores. No use nunca soluciones ácidas o alcalinas, o jabón que contenga cresol u otra solución química, ya que podría decolorar o degradar los materiales.
- Humedezca un paño suave con alcohol etilico desinfectante (alcohol etilico al "0 u 80%) o con un detergente neutro y estrújelo con fuerza para escurrirto. Asegúrese de que no penetre ningún líquido en el interior, ya que podría provocar daños mecánicos u otros fallos de funcionamiento.
- · Si cae agua, detergente o cualquier otra solución química en las superficies exteriores, limpielas de inmediato con un paño humedecido con alcohol etilico desinfectante (alcohol etilico al 70 u 80%).
- No pulverice directamente alcohol etilico desinfectante (alcohol etilico al 70 u 80%), detergentes neutros o agua en la unidad. Asegúrese de que no penetre ningún líquido en el interior, ya que podría provocar daños mecánicos u otros fallos de funcionamiento.
- · No usé agua ozonizada para limpiar la unidad. Podría dañarla.
- · No desinfecte la clínica con gas ozono o luz ultravialeta. Si la hace, podría dañar los componentes de plástico y goma.
- · Cuando limpie la unidad, no tire de ningún cable.

## Recambio de las piezas

- \* Sustituya las piezas detalladas en la Lista de verificación para inspecciones regulares según sea necesario, en función del grado de desgaste y del tiempo de uso
- \* Solicite las piezas de repuesto a su distribuidor local.

#### Almacenamiento y transporte

- Guarde las boquillas y las fundas de las aletas de mordida en un lugar limpio y sinconfaminación.
- Si la unidad no se ha utilizado durante un tiempo, asegúrese de que funcione correctamente antes de volver a utilizarla.

**GRIMBERG DENTALES S.A.** Farm Liliana Yanina Cardozo Directora técnica-Apoderada legal MN nº 14444

18/25

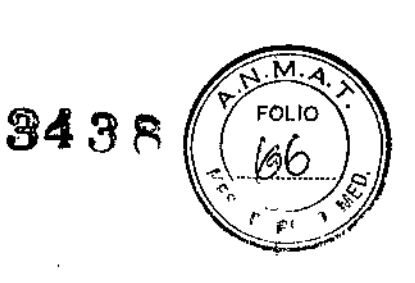

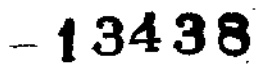

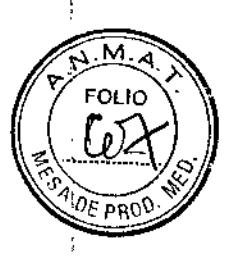

## Inspección regular

- · El mantenimiento y la inspección generalmente se consideran responsabilidad y obligación del usuario, pero, si por alguna razón este no pudiera llevar a cabo estas tareas, puede delegarlas en el personal de mantenimiento autorizado, Póngase en contacto con su distribuidor local o con J. Morita Corp. para obtener más información.
- · Debe hacerse una inspección amul de la unidad de acuerdo con la lista que aparece a continuación.
- · Comprúebe que el interruptor principal funciona correctamente, encendiendo y apagando la unidad al comienzo y final de cada jornada faboral.
- · Las tarcas de inspección mareadas con un asterisco corresponden en exclusiva al personal de mantenimiento. Se trata de tareas de inspección y mantenimiento preventivo que se llevan a cabo durante la vida útil del aparato.
- \* Para reparaciones u otros tipos de servicio técnico pongase en contacto con su distribuidor local

#### Lista de verificación para inspecciónes

#### Fuente de alimentación y estabilidad física

1. Tensión de la fuente de alimentación

\* Utilice un multimetro digital o analógico para medir la fuente de alimentación de la unidad. El resultado debe ser: 220/230/240 Vca ± 10%

2. Conexión a tierra

Inspeccione visualmente la conexión a tierra para asegurarse de que esté conectada de forma segura y adecuada.

3. Peruos de fijación al suelo y a la base

Inspeccione visualmente los pernos de fijación al suelo y a la base

Compruebe que el suelo esté al mismo nivel y asegurese de que no se hayan aflojado los pernos de la base.

4. Grado de apriete de los pernos y los tomillos

Inspeccione todos los pernos y los tornillos de la unidad.

Asegúrese de que todos los pernos estén en su lugar y se encuentren debidamente apretados.

5. Circuitos eléctricos

Asegúrese de que todos los cables y las conexiones estén intactos. \* La inspección del cableado que se encuentra en compartimentos cerrados corresponde en exclusiva al personal de mantenimiento autorizado.

6. Cableado LAN

Asegúrese de que no haya cables doblados o pinzados, y de que estén conectados de forma segura.

7. Aspecto exterior v etiquetas

Asegúrese de que las cubiertas y paneles exteriores, etc. no estén dañados rajados, sueltos o sucios. Asegúrese de que las etiquetas, el tubo y los láseres estén bien colocados y acoplados de forma seguia,

8. Interruptor principal

Apague el interruptor principal y asegúrese de que el LED Power (Alimentación) de la caja de control esté encendido.

9. Perilla de parada de emergencia

Encienda el interruptor principal y a continuación pulse la perilla de parada de emergencia Compruebe que se apaga. (El LED Power [Alimentación] de la caja de control se apaga.)

10. Posicionamiento automático del paciente (enfoque automático)

Coloque un objeto de prueba. Pulse las teclas de tipo de paciente y asegúrese de que el brazo se mueva hacia delante y hacia atrás. Repita la prueba tres veces cambiando la posición del objeto de prueba. Asegúrese de que el sensor de posicionamiento automático se mueva suavemente hacia arriba y hacia abajo.

11. Haces de luz

Asegúrese de que los haces de los planos sagital medio, horizontal, coronal (ambos lados) y sagital se iluminan, y pueden encenderse y apagarse. Asegúrese a su vez de que los haces de los planos horizontal, coronal (ambos lados) y sagital se muevan suavemente

12. Agarres para paciente

Asegúrese de que los agarres son firmes y estén bien fijados

GRIMBERG DENTALES Farm Lilland Yamna Cardoz Directora tecnica Apoderada les MN nº 14444

- 
- 13. Estabilizadores de sien y reposabarbillas

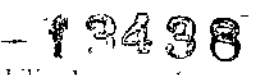

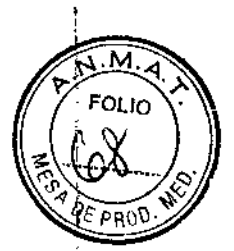

Gire la perilla de estabilización de sien para asegurarse de que los estabilizadores se abren y se cierran correctamente. Asegúrese de que el reposabarbillas, el apoyo de nariz y labios y la aleta de mordida son seguros en las dos posiciones: superior e inferior

- 14. Elevador
	- Pulse las teclas de flecha.

Asegúrese de que el elevador se mueva de forma fluida y se detenga correctamente. Repita esta prueba tres veces

15. Cableado metálico

Compruebe que no haya filamentos rotos en los cables metálicos. Asegúrese de que los extremos se encuentren correctamente fijados. Engrase los cables con la grasa suministrada por el fabricante.

16. Panel de mando y pantalla

Pulse todas las teclas del panel de mando y de la pantalla para asegurarse de que funcionan. Pulse todas las teclas del bastidor para paciente para asegurarse de que funcionan. Asegurese de que el LED de la caja de control se ilumina cuando pulsa la tecla Ready (Preparado).

17. Emisión radiológica y visualización

Asegúrese de que el LED Emission (Emisión) amarillo, de la caja de control, se ilumina durante la emisión radiológica y de que se oye la señal acústica.

18. Fuga de aceite

Compruebe que no haya fugas del aceite de aislamiento en el cabezal del tubo de rayos X desde fuera de la carcasa. \* La inspección de las fugas de aceite en el cabezal del tubo realizada desde dentro de la carcasa corresponde en exclusiva al personal de mantenimiento autorizado.

 $\overline{1}$ 

Exposiciones panorámicas

1. Emisión radiológica y lectura de imágenes

Haga una exposición radiológica de una pieza de prueba y compruebe la imagen en el monitor del PC.

2. Rotación del brazo

Mantenga presionado el botón de emisión para rotar el brazo.

Asegúrese de que no hace ningún ruido anormal ni se desplaza y de que se detiene en el punto especificado.

3. Parada de emergencia del brazo

Asegúrese de que el brazo se para al soltar el botón de emision y al pulsar la perilla de parada de emergeneja,

4. Verificación de la exposición automática directa digital

## Exposición cefalométrica (solo con la opción de cefalometría)

1. Cambio de posición del cabezal de rayos X

Cierre los estabilizadores de sien panorámicos. Pulse las teclas de cefalometría lateral o posteroanterior y a continuación la tecla Ready (Preparado). Asegúrese de que el cabezal de rayos X gira y que tanto el cabezal como el brazo se desplazan automáticamente hasta sus posiciones de cefalometría.

.<br>La operación anterior no se efectúa cuando los estabilizadores de sien panorámicos están abiertos incluso si la tecla Ready (Preparado) y la de cefalometría están pulsadas. Repita cada procedimiento tres veces.

2. Emisión radiológica y lectura de imágenes

Haga una exposición radiológica de una pieza de prueba y compruebe la imagen en el monitor del PC.

3. Movimiento del craneostato

Mueva el craneostato hacia arriba y hacía abajo con las teclas de subida y bajada. Asegúrese de que se mueve suavemente y de que se detiene con precisión. Repita esta prueba tres veces.

> GRIMBERG DENTALES S.A. Fahn Likana Yanina Cardozo Directora técnica-Apoderada legal MN nº 14444

 $20/$ 

4. Ranura secundaria

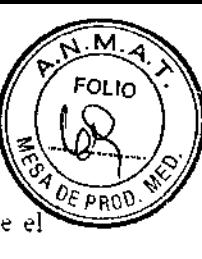

 $-73436$ 

Pulse la tecla de posición de inicio y la de entrada y salida del paciente, y asegúrese de que el portacasetes y la ranura secundaria se mueven con suavidad y se detienen con precisión. Repita esta prueba tres veces.

5. Craneostato

Agarre la base de las placas de las varillas para oído con las dos manos y asegúrese de que se abren y cierran con suavidad y de que se desplazan a su posición de forma segura.

Agarre la base del dispositivo de retención del nasión y asegúrese de que se mueve a la derecha y a la izquierda y arriba y abajo con suavidad, y de que se posiciona de forma segura.

6. Haz de luz

Asegúrese de que la luz del haz de cefalometría horizontal puede encenderse y apagarse con su interruptor.

7. Parada de emergencia de la cefalometría.

Suelte el botón de emisión mientras el sensor de cefalometría y la ranura secundaria estén en movimiento y asegúrese de que se detienen.

## Exposición de TC

1. Emisión radiológica y lectura de imágenes

Haga una exposición radiológica de una pieza de prueba y compruebe la imagen en el monitor del PC.

2. Ranura de ravos X

Asegúrese de que el haz de rayos X irradie el área de detección del detector de panel plano.

3. Rotación del brazo

Mantenga presionado el botón de emisión para rotar el brazo. Asegúrese de que no hace ningún ruido anormal ni se desplaza y de que se detiene en el punto especificado.

4. Parada de emergencia del brazo

Asegúrese de que el brazo se para al soltar el botón de emisión y al pulsar la perilla de parada de emergencia.

5. Prueba de garantía de calidad

Las pruebas de calidad deben realizarse regularmente para mantenei las condiciones necesarias para obtener una visualización óptima y garantizar la seguridad radiológica del equipo al menos una vez cada 6 meses (se recomienda hacerlo una vez al mes). El procedimiento de prueba se describe en el manual de procedimiento de pruebas de calidad, que se entrega con el equipo,

#### Condiciones de uso

Rango de temperatura ambiente entre: 10°C y 35°C Humedad relativa: 30 a 75% sin condensación Rango de presión atmosférica entre 80 y 106 kPa

## Condiciones de transporte y almacenamiento

Rango de temperatura ambiente entre: -10 $^{\circ}$ C y +50 $^{\circ}$ C Humedad relativa: 20 a 80% sin condensación Intervalo de presión atmosférica: entre 50 y 106 kPa

GRIMBERG DENTALES \$ A. Farm Litiana Yahina Cardozo Directora tecritos Apoderada legal Mrs.n<sup>ec</sup>t4444

 $=$   $9$   $3$   $4$   $3$   $8$ 

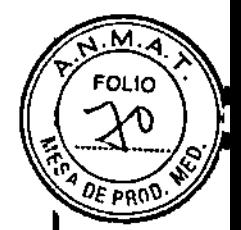

# Instrucciones para un uso seguro<br>———————————————————

## &ADVERTENCIA

- *• ',No utilice esta unidad en pacientes con* marcapasos. *Este equipo puede afectar* el *funcionamiento de un marcapasos.*
- *• Las interferencias por ondas electromagnéticas pueden hacer que este aparato funcione de manera an6mala. aleatoria y potencialmente peligrosa.* Se *recomienda apagar los teléfonos móviles* y *PHS (Personal Handyphone System), los transceptores.* Jos *mandos* a *distancia* y *"cualquier otro dispositWo que transmita ondas electromagnéticas* y *que* se *encuentre en el interior del edificio.*
- *• Los siguientes dispositivos pueden provocar un funcionamiento errátlco del equipo,* y *no deben ubicarse dentro del área protegida de la radiación. De lo contrario* se *deben apagar mientras el equipo esté funcionando.*
	- *'1. Aparatos eléctricos de diagnóstico. exploración* y *lra/amfento*
	- *2. PC*
- *• Veraviewepocs debe instalarse en un lugar protegido de la radiación.* Se *debe cumplir fa normativa local en materia de protección frente* a *la radiación.*
- Si *Veraviewepocs no* se *coloca en una cabina de rayos X* o *en otro recinto protegido, todos excepto el paciente deben permanecer fuera del área indicada en la ilustración durante la* ¡, emisión *radiológica. El área pro:eglda de la radiación debe tener una pared. suelo* y 2m *techo con una protección de piorno* o *equivalente, de un mfnimo de 1,5mm. y debe tener ventanas de vidrio con proteccrón de plomo* o *equivalente de 1.5 mm,* a *través* de *fas que* el *usuario pueda observar* al *paciente. Debe haber un signo que identifique claramente el* área *como protegida* de *la radiación y* se *debe encender alguna selial de precaución durante la emisión radiológica. Tengaen cuenta fa normativa local.*

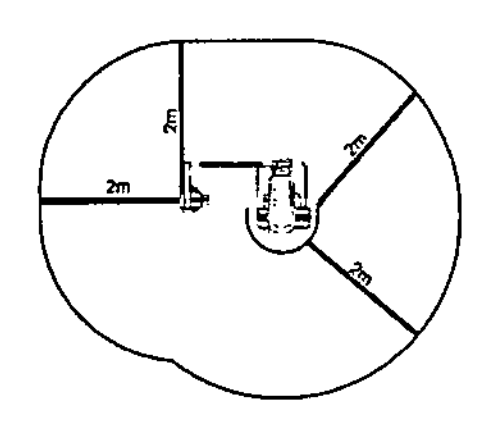

- Se *debe proporcionar* al *paciente un equipo adecuado de protección radiológica. como prendas plomadas que cumplan con la normativa local.*
- Se *debe establecer procedimientos de control* de *infecciones adecuados* y *deben respetarse con cada paciente.*
- Se *recomienda encarecidamente que no haya personal no autorizado en fa zona circundante cuando* se *esté usando el equipo.*
- *• Esta unidad no ha sido diseñada para realizar "expforeciones nuoroscópicas~*y; *por tanto, no debe usarse para tal fin.*
- Se *deben establecer las precauciones de seguridad frente* a *la radiación adecuadas en virtud de la normativa focal. estatal* y *gubernamental con respecto* a *la protección del operario* y *del Paciente. La responsabilidad úftima de garantizar el cumplimiento de los requfsftos en materia de protección de la nonnativa loca!* y *nacional recae en el propietario u operario.*
- Se *debe tener sentido común* y *tomar precaucIones* a *la hora de tomar radiograflas* a *mujeres embarazadas. La decisión debe estar fundamentada en* 1a *necesidad c1lnica de i(lformación de diagnóstico".*
- *• El operario debe poder ver los parámetros de funcionamiento de la Te que aparecen en el panel de control del brazo antes de la emisión.*
- *• El operarío debe ser capaz* de *ver* las *luces de emisiones radiológicas* y *de ofr fa* señal *audible durante el manejo del equipo.*
- *• El operario debe ser capaz de ver* y *olr al paciente durante el manejo del equipo.*
- *• Vigile la zona que* se *encuentra alrededor de fas partes móviles para evftar fa colisión contra parles def cuerpo u otros objetos, fo que podrla provocar lesiones.*
- *• ~L EQUIPO ELECTROMtDICO requiere precauciones especIales en relación con la compatibilidad electromagnética.* y *necesita* ser *instalado* y *puesto en funcionamiento de ácuerdo* con *fa información sobre compatibífidad electromagnética provista en la DOCUMENTACiÓN ADJUNTA.*

**GRIMBERG DENTALES S.A.** Farm Litiana Yanina Cardozo 22 / 25 Directora técnica-Apoderada legal MN n~14444

**FOLIO** 

 $2\epsilon$  prof

## $\land$  ADVERTENCIA.

- ILos *equipos portátiles* y *móvifes de comunicacIÓn por radiofrecuencia pueden afectar funcionamiento de fas EQUIPOS ELECTROMÉDfCOS.*
- *• El uso de piezas distintas* a *las suministradas* o *especificadas por* J. *Morila Mfg. Carpo puede ocasionar un aumento de* las *emisiones electromagnéticas* o *una disminución de la inmunidad electromagnética del EQUIPO.*
- *• El EQUIPO no debe colocarse Junto* a *otros equf,oos ni sobre elfos cuando* se *utilice y si esto fuera necesario. deberá vigilarse para comprobar que funciona con normaHdad en fa configuración en* la *que se use.*
- *• Debe !Jaber la mayor distancia posible entre el punto focal* y *la piel para mantener* la *dosis* de *radiación absorbida tan baja como se pueda.*
- *• No o/vide apagar el equipo después de usarlo para evitar pérdidas de electricidad* y *accidentes.*
- Se *debe apagar el Interruptor prlnc~oal durante* los *procedimientos habituales de mantenimiento. !También* se *recomienda apagar* el *disyuntor* o *tusibfe principal del cuadro eléctrico principal,* ya *'que* el *borne principa! que hay dentro de la unidad recibe electricidad incluso cuando el Interruptor principal está apagado.*
- Se *debe prestar especial atención* al *explicar al paciente* las *instrucciones adecuadas acerca de cuándo puede* moverse, ya *que hay* "varios *movimientos" con cierta exposición radiológica.*
- *• No pulse el panel con mucha fuerza para no dat1arlo*
- *• Quizás no* sea *posible realizar una exposición útil para* el *diagnóstico* si *el paciente tiene empastes metálicos* o *algún tipo de prótesis.*
- *• Deje suficiente espacio en torno al interruptor principal para que puede accederse fácilmente al mismo en* caso *de emergencia .*
- *• beje suficiente espacio en torno* al *enchufe de corriente para que pueda desenchufarse fácilmente en caso de emergencia. (En* el *EX-1)* ,
- *• Deje suficrente espacio en torno* a/ *cuadro eléctlico para que* el *disyuntor pueda abrirse fácilmente en* caso *de emergencia (En* el *EX-2)*
- *• Para evitar el riesgo de descarga eléctrica,* el *equipo debe conectarse siempre* a *una fuente de alimentación con puesta* a *tierra.*
- *• Para evitar* el *riesgo de descarga e{éctrica, no cambie* ei *cable de a{imentación.*
- *• No utifice tomacorn.entes múltiples pOl1átiles ni cables de alargue para el suministro de energía de{ sistema,*
- *• No to ue* a *la vez al aciente iezas conductoras, como fas terminales de fas conectores.*

## **ANOTA**

I

كركر

普雷 多等点 编复类数

¥

- *• Este equipo no proporciona números de Te (exigidos en* 21 *CFR 1020.33* y *CEI60601~2~44) ni valores equivalentes calculados mediante* {a *absorción radiológica absoluta en el material de destino.*
- *• Las imágenes radiográficas pueden verse afectadas por el ruido electromagnético ambiental constante* o *intermitente. Esto podría provocar distorsiones* o *desplazamientos de la imagen, por lo que ias imágenes obtenidas pueden no servír para* eí *diagnóstico.*
- Se *deben realizar pruebas de calidad de forma regular una vez cada* seis *meses (se recomienda hacerlo una vez al mes) para mantener* las *condiciones necesarias que garanticen una calidad de imagen adecuada así como la seguridad radiológica del equipo. El procedimiento de comprobación* se *describe en el manual de procedimiento* de *comprobación de la calidad. que* se *entregará con el equipo. Las otras funciones básicas, como los movimientos mecánicos,* y *las teclas de la pantalla LeO* y *del panel de mando también deben comprobarse diariamente antes* be *ser L/sadas.*

GRIMBERG DENTALES S.A. Ferm Lilianamannino Convertitude<br>Directora Tecnica-Apoderada Tegal<br>Alaza (23/25)

# **ADVERTENCIA**

- *• Abandone siempre la cabina de rayos* X *y pulse el borón desde juera .*
- *• En caso de emergencia, suelte el botón de emisión pata patar la unidad por completo.*
- *• Si, por cualquier mOlil'O, el usuario debe permanecer en la sala de rayos* X *durante la emisión radiológica, debe estar a lIll mínimo de. dos metros de la unidad y llevar un delantal de protección radiológica con collar tiroideo. ]\/0 debe estar en la trayectoria del haz de rayos X.*

# $\triangle$ NOTA

**•** *Advierta al paciente de que no debe moverse durante la emisión (mientras suene el indicador acústico). Si el paciente se muel'e, el brazo podría golpearlo o la imagen podría estropearse .*

•

- *• Jlfalllenga pulsado el botón de emisión hasta que finalice todo el procedimiento. Si sue!ta e! borón, el procedimiento de exposición se detendrá.*
- *• Si se deliene una e.\posidón alifes de haber terminado, acompañe al paciente fuera de la unidad.*

**GR1M DENTAl.-ES**S.A. **Farm Liliana Yanina Cardozo** Directora técnica-Apoderada legal **MN 11014444**

## Precauciones y Advertencias

- En caso de accidente, no debe usarse el equipo hasta que haya sido reparado por un técnico cualificado y con formación, proporcionado por el fabricante .
- Pídale al paciente que se quite las gafas, collares, pendientes y cualquier accesorio que pueda interferir en el diagnóstico.
- Si no se ha usado la unidad durante algún tiempo, asegúrese de que funcione con normalidad y de forma segura antes de usarla.
- No introduzca los dedos en los huecos y aberturas de las piezas móviles, como los estabilizadores de sien, así como en los orificios de los pernos roscados de la columna de soporte.
- No encienda el interruptor principal si el paciente se halla cerca de la unidad. El brazo se moverá y podría golpearlo.
- Advierta al paciente de que no debe moverse durante la exposición radiológica (mientras suene el indicador acústico). Si el paciente se mueve, el brazo podría golpearlo o la exposición podría fallar.
- Mantenga pulsado el botón de emisión hasta que finalice todo el procedimiento. Si suelta el botón, el procedimiento de exposición se detendrá.
- Si se detiene una exposición antes de haber terminado, acompañe al paciente fuera de la unidad. '
- Los haces láser podrían dañarle los ojos. No mire a los haces de posición. Adviértale al paciente que no debe mirar a los haces de posición.
- No deje que el paciente toque los interruptores del panel de mando del bastidor.
- Evite que el pelo del paciente quede atrapado en los componentes móviles. Suelte las coletas para que el brazo no las golpee.
- Pida al paciente que se coloque el delantal de protección radiológica con collar tiroideo .
- Debe utilizarse una nueva boquilla o funda de aleta de mordida no contaminada con cada paciente para evitar contagios por contaminación cruzada. '
- Utilice únicamente las boquillas especificadas .

 $\blacksquare$ 

- Evite que los estabilizadores de sien golpeen al paciente en el ojo .
- No ejerza demasiada fuerza para cerrar los estabilizadores de sien. Podría ser incómodo para el paciente y dañar los estabilizadores. Introducir o sacar al paciente de forma brusca también podría dañar los estabilizadores. \'
- Asegúrese de que el paciente esté fuera de la unidad antes de volver a poner el brazo en la posición de entrada del paciente; así, evitará que el paciente se golpee. :
- En caso de emergencia, cuando el brazo esté volviendo a la posición de entrada del paciente, pulse el botón de emisión, la tecla Ready (Preparado) del panel de mando o la perilla de parada de emergencia para detenerlo. ,
- Extreme precauciones al introducir las varillas para el oído y no mueva el craneostato una vez las haya introducido. Podría causarle lesiones graves al paciente. !
- Abra las placas de las varillas para oído con mucho cuidado y asegúrese de que las varillas para oído están totalmente fuera de los oídos del paciente para evitar lesiones .
- No permita nunca que el paciente se agarre a su pantalla de protección .
- Asegúrese de que el detector para cefalometría y la placa de ranura secundaria no golpeen el hombro del paciente.
- No olvide apagar el equipo después de usarlo para evitar pérdidas de electricidad y accidentes.

GRIMBERG DENTALES S A RimBERG DENTRES Fárm Luidhannana Caroocci<br>Directora técnica-Apoderada legal MN 0° 14444

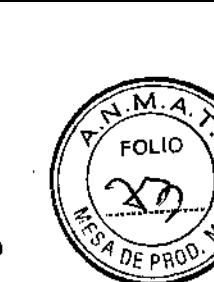

 $-13438$